# РЕГИОНАЛЬНЫЙ ЧЕМПИОНАТ «АБИЛИМПИКС» 2024

#### СОГЛАСОВАНО

Председатель<br>Белгородского<br>регионального отделения<br>общероссийской<br>общественной организации<br>инвалидов «Всероссийское

УТВЕРЖДЕНО Региональным советом по компетенции «Программные решения для бизнеса»

Протокол №1от 24. 01.2024 г. Председатель совета: Савете

Cenemich A. B.

общество глухих»∕ in Des **ТЮДЦИСЬ** 

Шашнин Ю.Г.

# КОНКУРСНОЕ ЗАДАНИЕ

#### по компетенции

# ПРОГРАММНЫЕ РЕШЕНИЯ ДЛЯ БИЗНЕСА

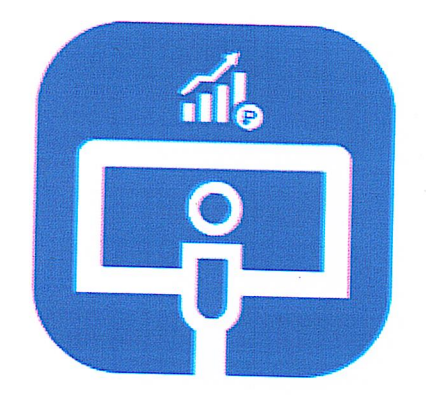

Программные решения для бизнеса

Белгород 2024

#### 1. Описание компетенции.

#### 1.1. Актуальность компетенции.

Стремительные темпы глобализации за последние десять лет были в разработками  $\, {\bf B} \,$ области основном вызваны информационных  $\mathbf{M}$ коммуникационных технологий (ИКТ). Спрос на ИТ-специалистов растет в целом ряде отраслей, одной из которых является разработка программных решений для бизнеса.

Разработка программных решений для повышения производительности бизнеса охватывает многочисленные компетенции и дисциплины. Ключевыми моментами здесь являются особенность динамичной природы отрасли и способность идти в ногу с постоянными переменами.

Профессионалы в области программных решений всегла тесно сотрудничают с клиентами для модернизации существующих или создания новых систем. Они могут адаптировать типовое программное обеспечение и интегрировать его в существующие системы. Они часто работают в составе команды профессиональных программистов, отвечающих за спецификацию требований, системный анализ и проектирование, разработку, тестирование, обучение и развертывание, а также техническое обслуживание коммерческих программных систем.

Задачи, выполняемые профессионалами в области программных решений, в числе прочего включают следующее:

- существующей представление  $\bullet$  анализ системы  $\mathbf{M}$ илей усовершенствованию, включая анализ экономической эффективности;
- анализ и уточнение требований пользователей;
- составление детальных спецификаций для разработки новых систем или для модернизации существующих систем;
- разработку программных систем и тестирование программных решений;
- обеспечения • интеграцию нескольких систем  $\mathbf{M}$ программного  $\mathbf{B}$ соответствии с отраслевыми требованиями;
- обучающих материалов для пользователей, обучение • ПОДГОТОВКУ пользователей и демонстрацию программного решения пользователям;
- установку, развертывание и обслуживание программной системы.

Профессионалы в области программных решений могут быть приняты на работу в крупные, средние и малые предприятия в качестве разработчиков ПО, в компании, выпускающие ПО, в качестве подрядчиков, в консалтинговые фирмы.

Они могут работать в разных ролях, в том числе в роли разработчика, позволяющего адаптировать или настраивать программные решения, в роли службы поддержки при работе с системами, в роли бизнес-аналитика для предоставления решений, упрощающих и автоматизирующих рутинные офисные и бизнес-процессы, а также в роли тренера для обучения пользователей применению прикладных программ.

# 1.2. Профессии, по которым участники смогут трудоустроиться после освоения данной компетенции.

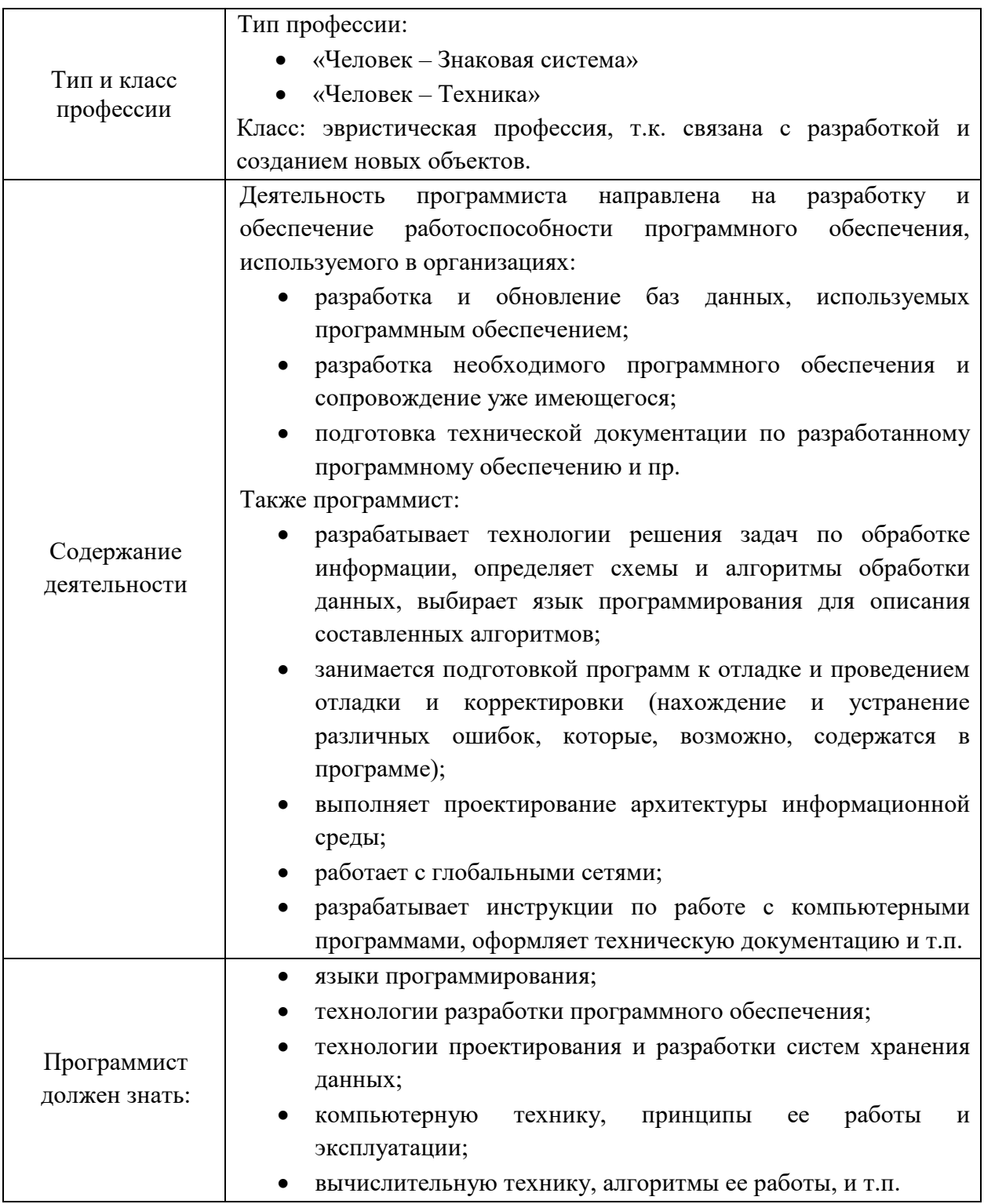

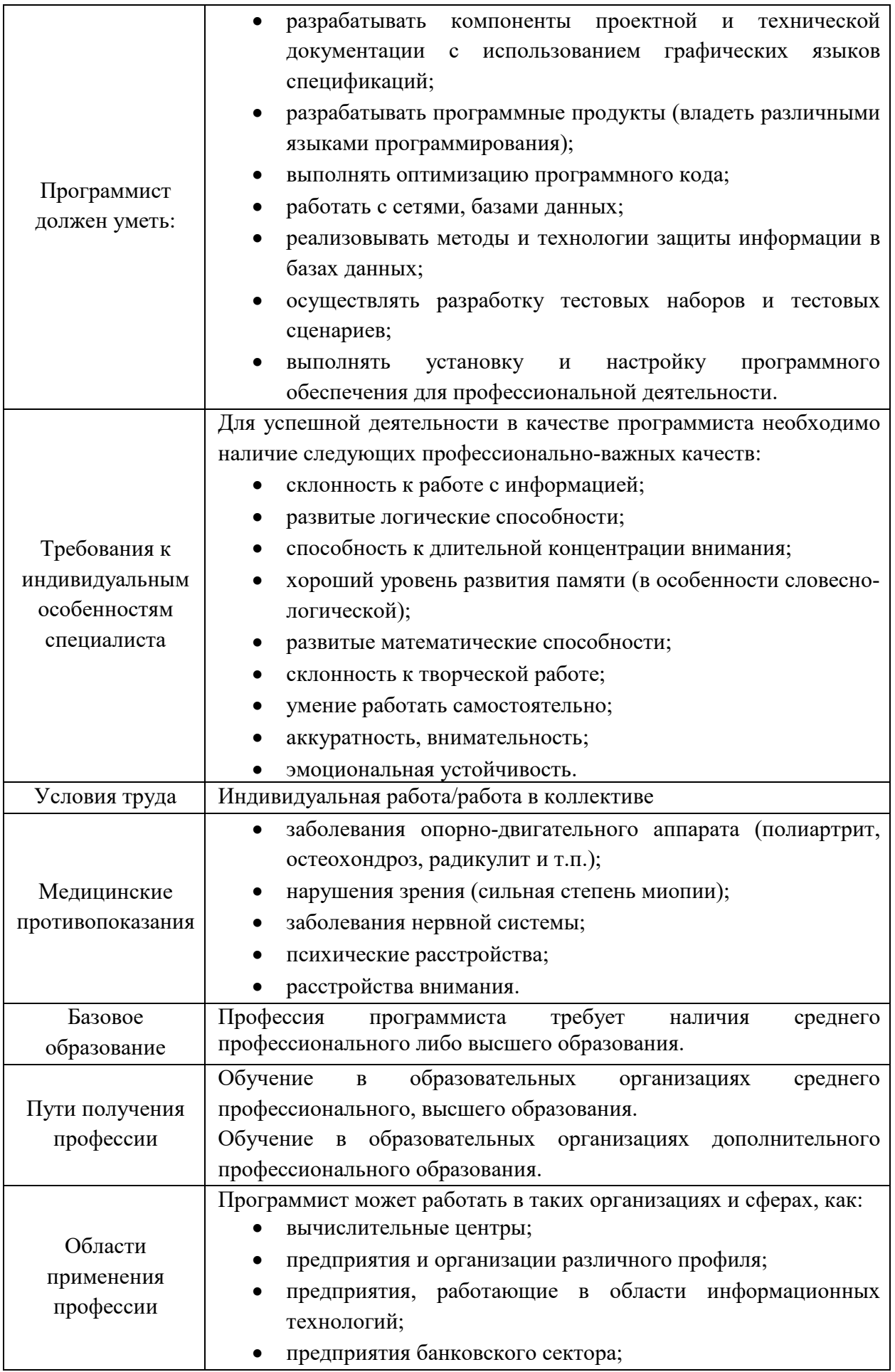

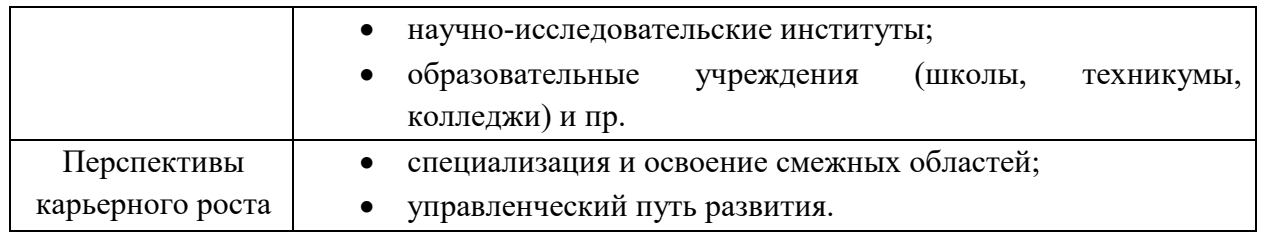

# 1.3. Ссылка на образовательный и/или профессиональный стандарт.

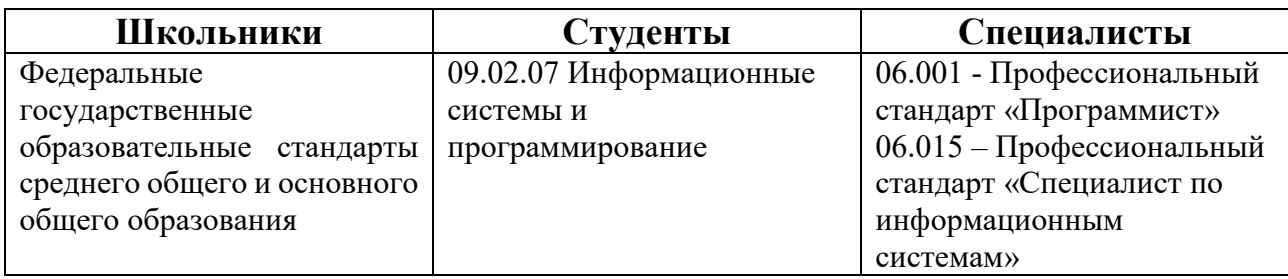

# 1.4. Требования к квалификации.

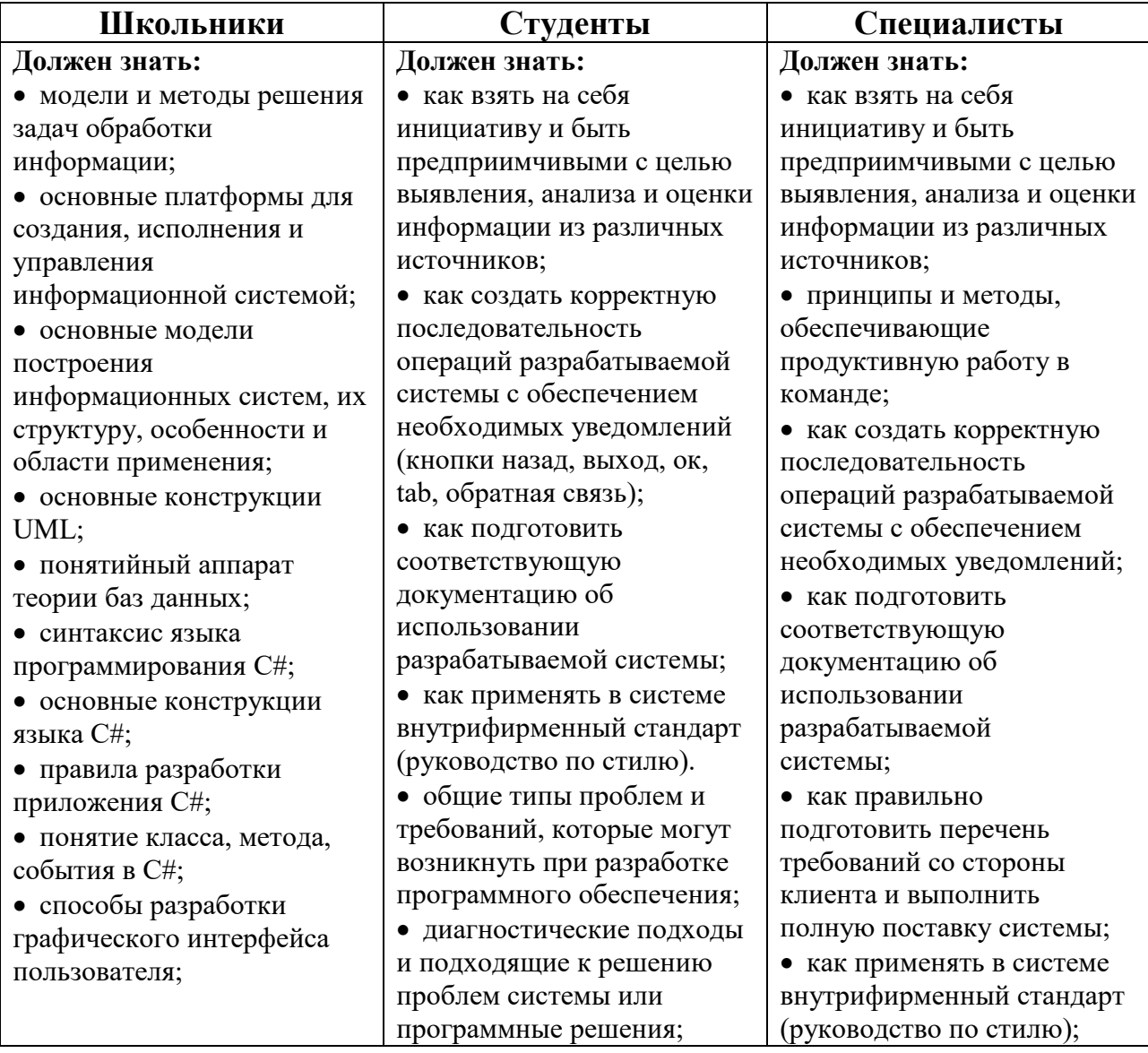

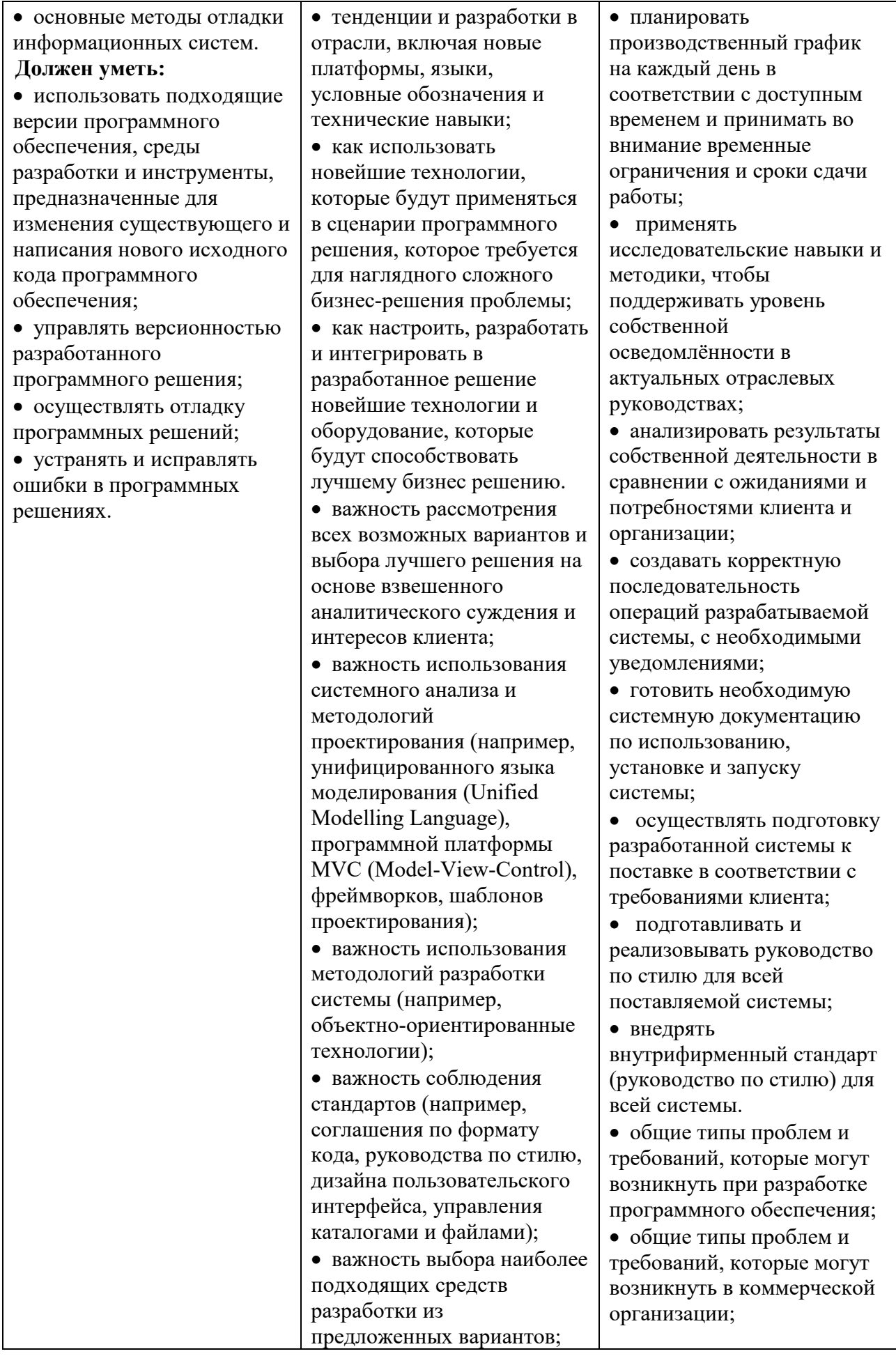

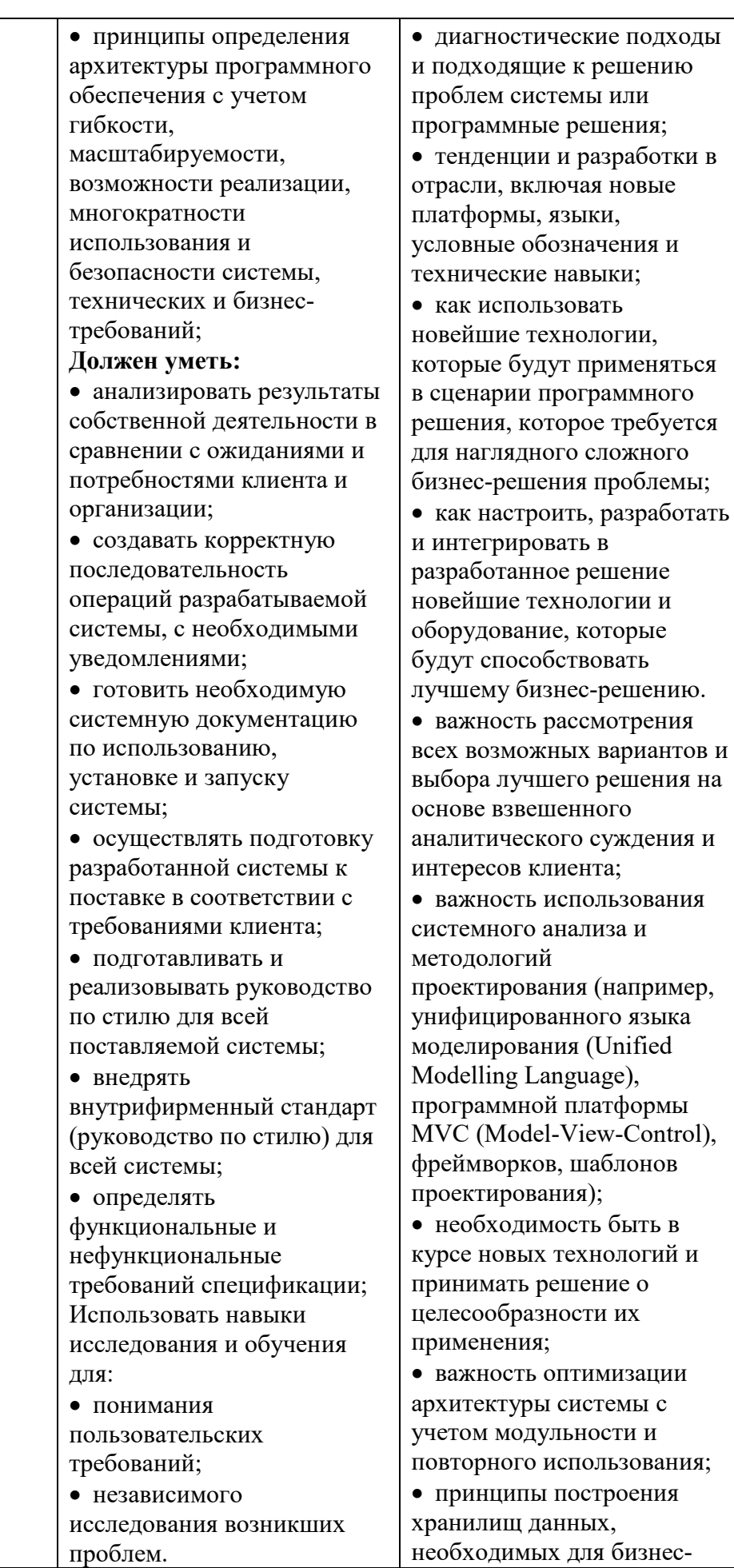

 $\mathbf{o}$ 

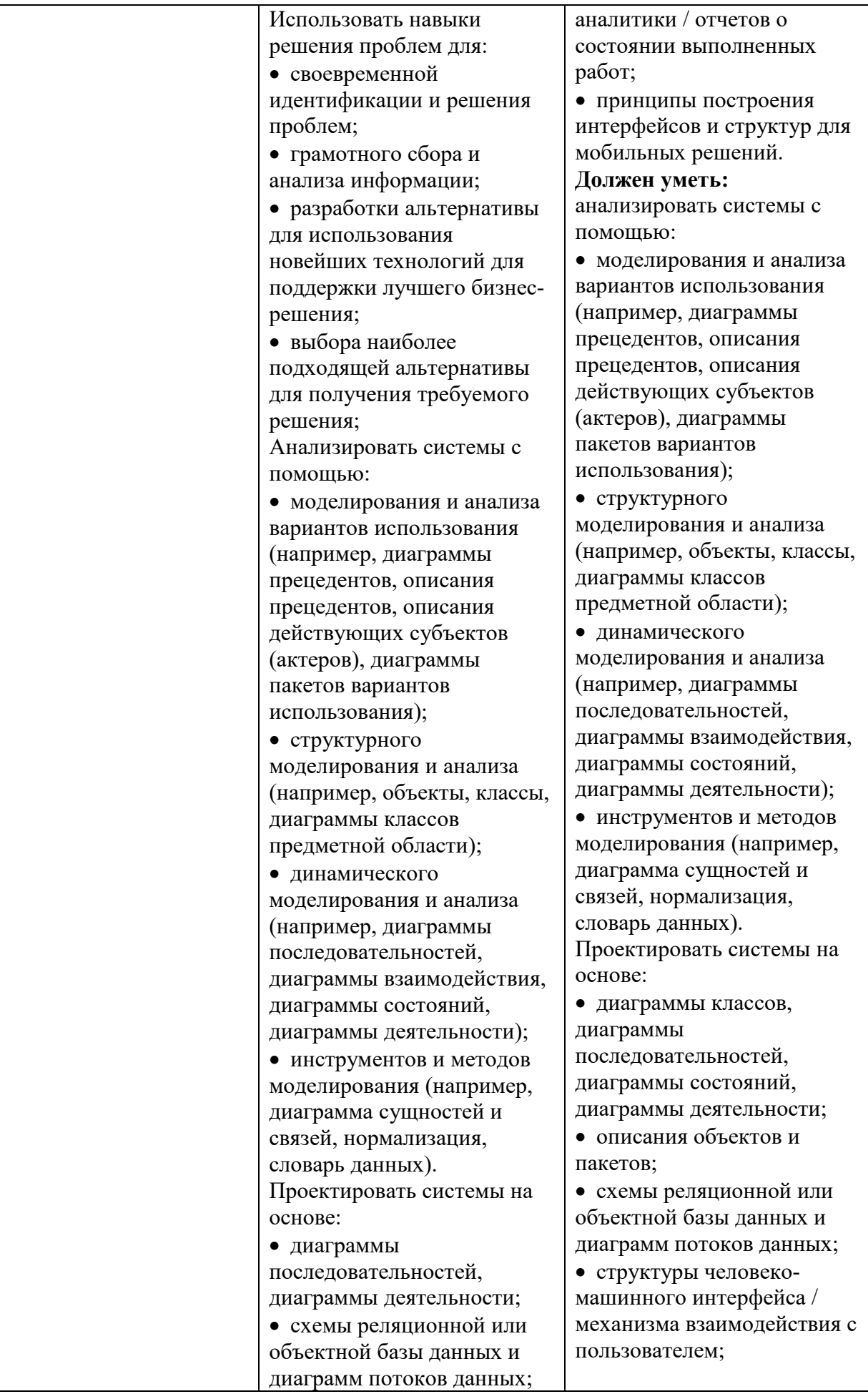

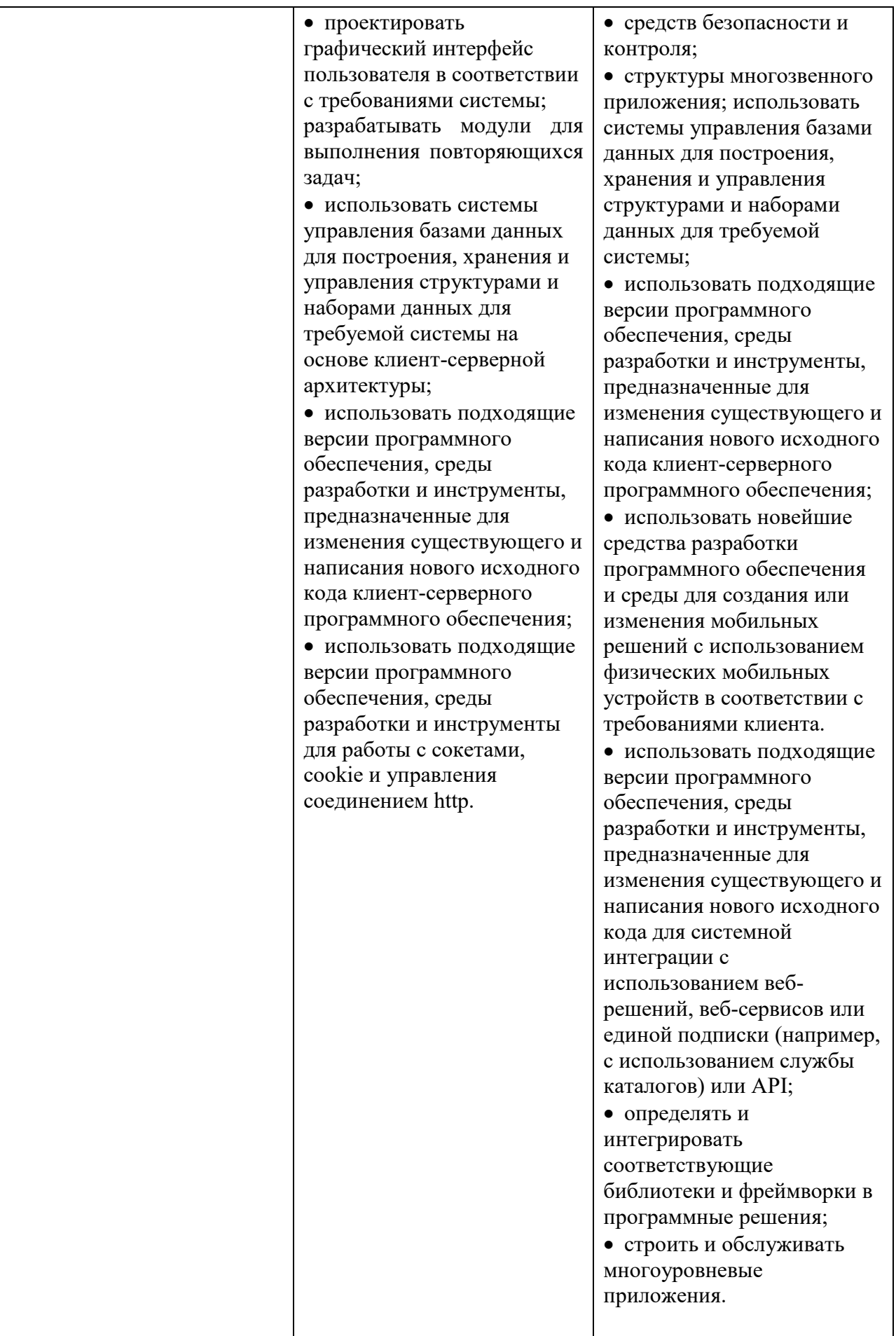

#### **2. Конкурсное задание.**

#### **2.1. Краткое описание задания.**

Для всех категорий участников:

Конкурсанты выступают в роли разработчика программного продукта в соответствии с заданной предметной областью. Задачи конкурсантов: провести анализ предметной области, разработать необходимые диаграммы моделирования в нотации UML, разработать настольное приложение (сложность разрабатываемого приложения зависит от возвратной группы конкурсантов). Приложение должно быть многооконным.

Описание предметной области

Основной задачей является разработка информационной системы для фитнес-центра FeRRUM.

Предполагается, что в системе фитнес-центра будет 3 роли пользователей:

- клиенты;
- тренеры;
- администраторы.

Авторизация в системе производится по адресу электронной почты и паролю.

Клиенты могут зарегистрироваться в системе, указав ФИО, телефон, адрес электронной почты, пароль, дату рождения и пол.

Администраторы – пользователи с уже заполненным профилем. Они могут добавлять новых тренеров и записывать их на различные курсы обучения с целью поддержки и улучшения их профессиональной квалификации. Постоянным клиентам администраторы могут предоставлять скидки на тренировки.

Любой клиент после авторизации может выбрать себе тренера (если у него нет такового). В этом случае клиент видит список тренеров с именем, фото, полом, стажем работы и списком достижений. Клиент может отправить заявку любому из тренеров, написав при этом цель, которую он хочет достигнуть при тренировках.

Тренер после авторизации видит новые заявки от клиентов и их количество (если таковые имеются). Тренер может принять заявку или отклонить. В случае отказа, тренер должен указать причину. В случае подтверждения заявки тренер должен выставить план индивидуальных занятий для клиента. Выбрав из списка клиентов без плана тренировок, тренер видит цель клиента, его возраст и планирует даты тренировочного цикла. Для индивидуальных занятий тренер может выбрать упражнения, указывая при этом его вид (приседания, отжимания и т.д.), частоту выполнения (сколько раз в неделю), число подходов и число повторений в каждом подходе.

Клиент, отправивший заявку, но не получивший ответа, видит список своих заявок с результатами (в том числе с указанием причины при отказе) и количеством дней ожидания ответа. Получив план тренировок, клиент видит экран с 2 вкладками: план тренировок (дата и список упражнений) и сегодняшний перечень индивидуальных занятий. Для последней выводится список: вид упражнения, количество повторов и Checkbox, позволяющий отметить выполнения, упражнения. Несмотря на это, упражнение не будет засчитано системой до тех пор, пока клиент не укажет показатель своего пульса во время выполнения упражнения.

Тренер также может посмотреть список своих текущих клиентов с указанием у каждого: проценты выполнения всего цикла тренировок (зависит от длительности цикла) и процента выполненных упражнений (т.к. некоторые упражнения могут быть пропущены).

## **Требования к ИС фитнес-центра FeRRUM:**

- работа с единой базой данных для всех пользователей;
- ведение базы заявок клиентов и планов тренировок;
- асинхронное выполнение всех операций (приложение не должно «висеть»).

#### **Используемые технологии при разработке:**

• разработка клиент-серверных приложений.

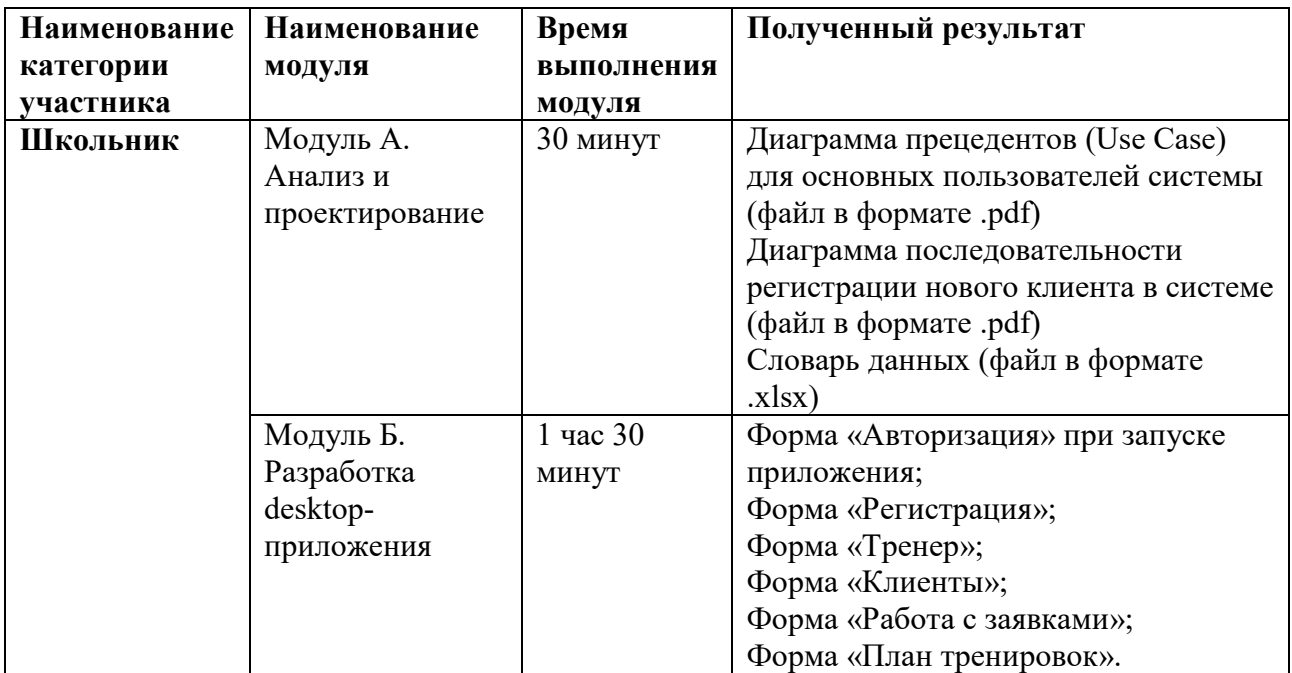

#### **2.2. Структура и подробное описание конкурсного задания.**

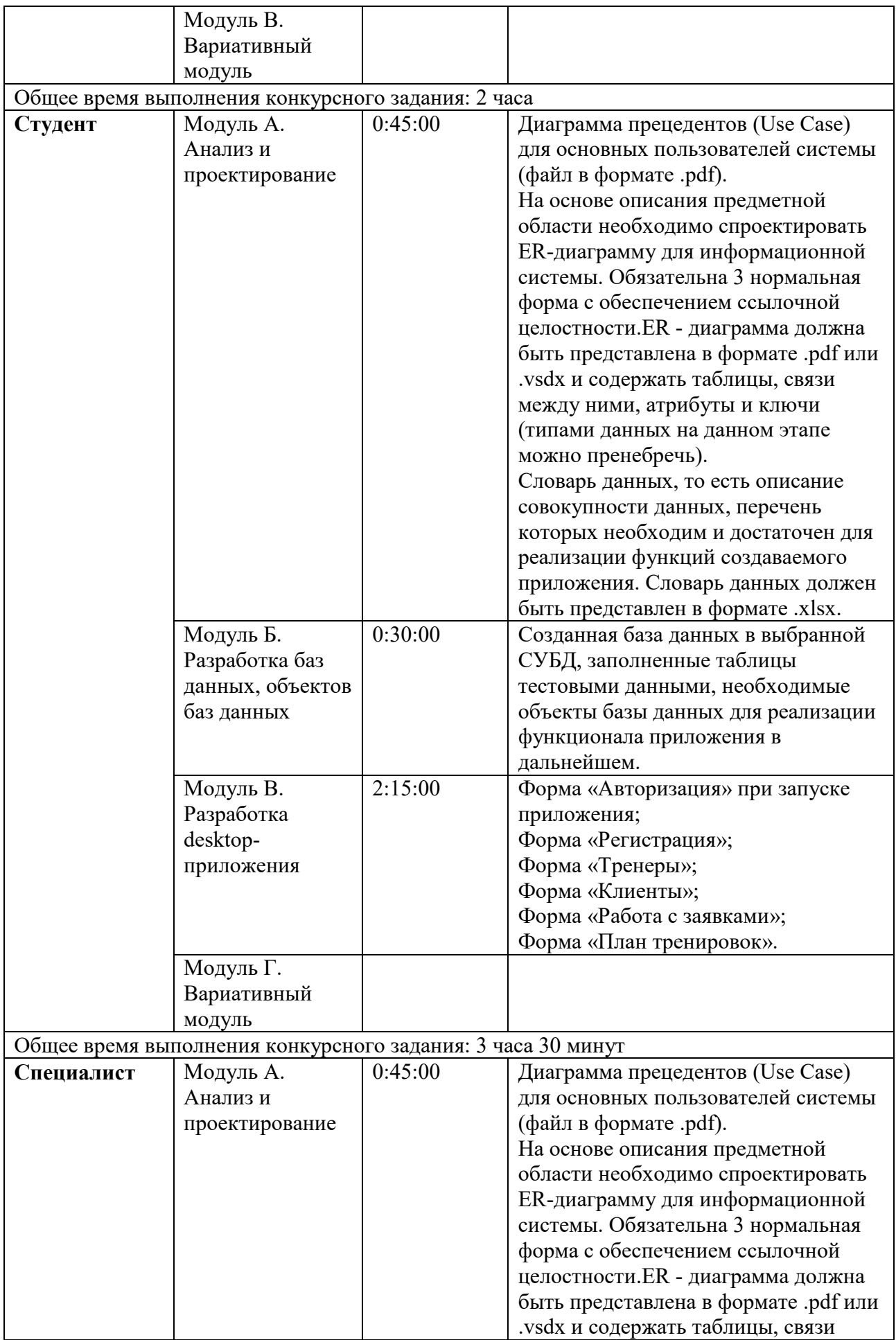

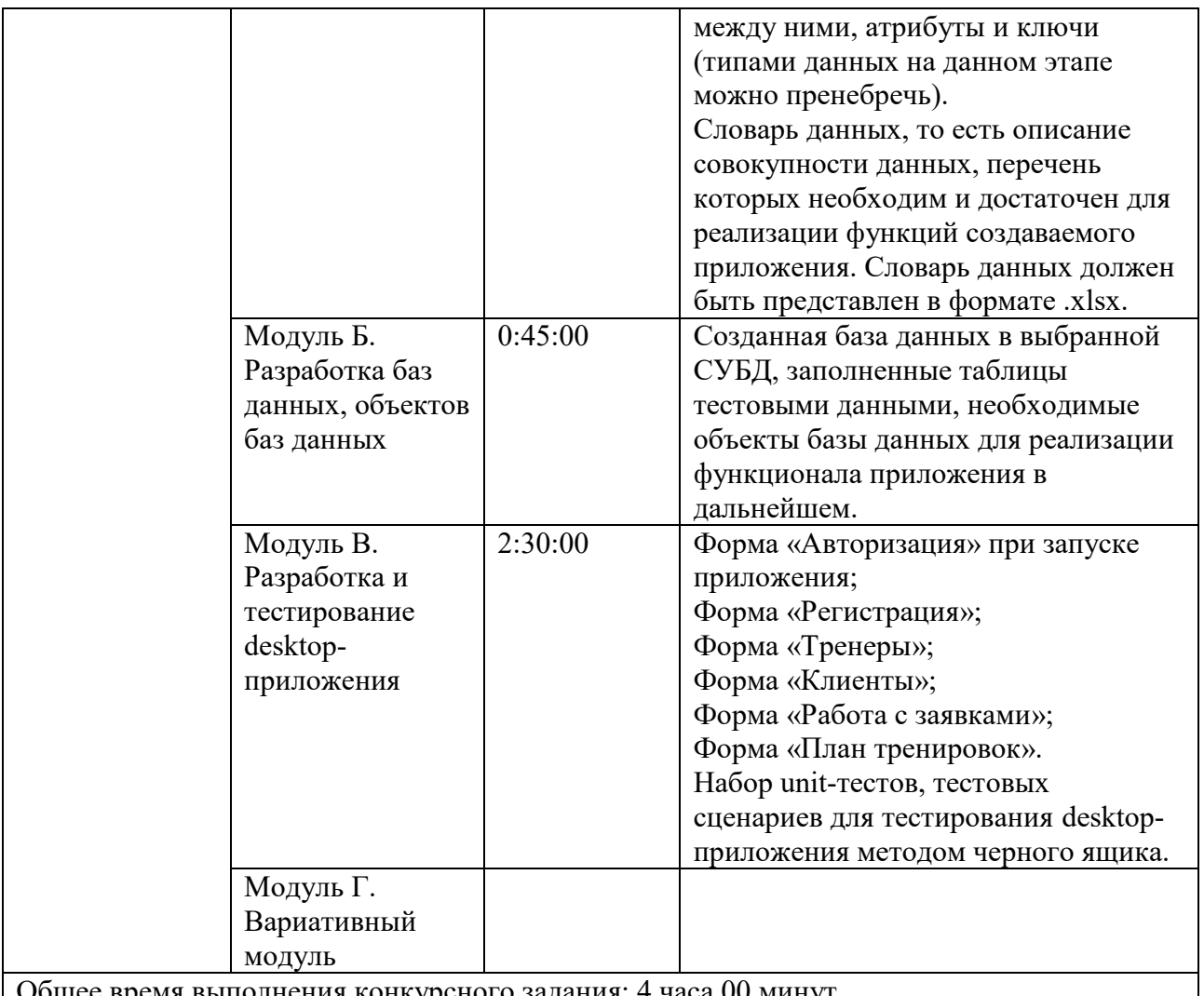

Общее время выполнения конкурсного задания: 4 часа 00 минут

#### **2.3. Последовательность выполнения задания.**

## **Категория «Школьник».**

1. Изучить конкурсное задание.

2. На основе анализа предметной области разработать Диаграмму прецедентов (Use Case) для основных пользователей системы.

3. Спроектировать Диаграмму последовательности для регистрации нового клиента в системе.

4. Создать Словарь данных. Сохранить результат выполнения работы.

5. В выбранной среде разработки программных приложений спроектировать необходимые формы. Реализовать возможность выбора данных через приложение согласно требованиям.

6. Осуществить возможность перехода между разработанными формами.

7. Сохранить полученные результаты в виде исполняемого файла.

#### **Модуль А. Анализ и проектирование**

Диаграмма прецедентов

Для согласования процесса разработки с заказчиком Вам необходимо ознакомиться с описанием предметной области, спроектировать диаграмму прецедентов (Use Case) для основных пользователей системы. Сохраните файл с диаграммой в формате .pdf.

#### Проектирование диаграммы последовательности

Для согласования процесса разработки с заказчиком Вам необходимо ознакомиться с описанием предметной области, спроектировать диаграмму последовательности для регистрации нового пользователя в системе. Сохраните файл с диаграммой в формате .pdf.

Создание словаря данных

Изучите описание предметной области фитнес-центра FeRRUM. На основе анализа предметной области и с учетом спроектированной ER-диаграммы, Вам необходимо создать словарь данных, то есть описание совокупности данных, перечень которых необходим и достаточен для реализации функций создаваемого приложения. Словарь данных должен быть представлен в формате .xlsx.

## **Модуль Б: Разработка desktop-приложения**

*Окно входа для пользователей системы*

При запуске приложения окно входа – первое, что видит пользователь вне зависимости от роли.

Пользователю предлагается ввести свой логин, то есть адрес электронной почты и пароль. Только после удачной авторизации пользователь получает доступ к остальным модулям системы.

При вводе пароль должен быть скрыт маской ввода, но также должна быть реализована возможность просмотра введенного пароля.

При входе система выводит фамилию и имя пользователя.

Также в окне входа есть кнопка «Регистрация» при нажатии на которую открывается форма регистрации нового пользователя. На данной форме необходимо разместить поля для указания ФИО, номера телефона, адреса электронной почты, пароля, даты рождения и пола, а также кнопку «Зарегистрироваться». При нажатии на кнопку «Зарегистрироваться данные сохраняются в базе данных.

*Администраторы* – пользователи с уже заполненным профилем. После авторизации они могут:

• добавлять новых тренеров и записывать их на различные курсы обучения с целью поддержки и улучшения их профессиональной квалификации;

• постоянным клиентам администраторы могут предоставлять скидки на тренировки.

*Любой клиент* после авторизации может:

• выбрать себе тренера (если у него нет такового). В этом случае клиент видит список тренеров с именем, фото, полом, стажем работы и списком достижений;

• отправить заявку любому из тренеров, написав при этом цель, которую он хочет достигнуть при тренировках.

• клиент, отправивший заявку, но не получивший ответа, видит список своих заявок с результатами (в том числе с указанием причины при отказе) и количеством дней ожидания ответа. Получив план тренировок, клиент видит экран с 2 вкладками: план тренировок (дата и список упражнений) и сегодняшний перечень индивидуальных занятий. Для последней выводится список: вид упражнения, количество повторов и Checkbox, позволяющий отметить выполнение упражнения.

*Тренер* после авторизации:

• видит новые заявки от клиентов и их количество (если таковые имеются);

• может принять заявку или отклонить. В случае отказа, тренер должен указать причину. В случае подтверждения заявки тренер должен выставить план индивидуальных занятий для клиента. Выбрав из списка клиентов без плана тренировок, тренер видит цель клиента, его возраст и планирует даты тренировочного цикла;

• для индивидуальных занятий тренер может выбрать упражнения, указывая при этом его вид (приседания, отжимания и т.д.), частоту выполнения (сколько раз в неделю), число подходов и число повторений в каждом подходе.

• может посмотреть список своих текущих клиентов.

Реализуйте необходимый интерфейс и функционал для реализации поставленных задач.

# **Категория «Студент»**

1. Изучить конкурсное задание.

2. На основе анализа предметной области спроектировать диаграмму прецедентов (Use Case) для основных пользователей системы. Сохранить результат выполнения работы.

3. Спроектировать ER-диаграмму для представленной предметной области. Сохранить полученные результаты.

4. Разработать словарь данных для представленной предметной области.

5. На основе полученной ER-диаграммы и с учетом словаря данных разработать в выбранной СУБД базу данных, а также все необходимые объекты (триггеры, представления).

6. <sub>B</sub> выбранной среде разработки программных приложений спроектировать необходимые формы.

7. Осуществить подключение созданной ранее базы данных.

8. Обеспечить возможность авторизации пользователей в системе, выполнение пользователями необходимых задач в соответствии с заданием.

9. Сохранить полученные результаты в виде исполняемого файла.

# Модуль А. Анализ и проектирование

# Диаграмма прецедентов

Для согласования процесса разработки с заказчиком Вам необходимо ознакомиться с описанием предметной области, спроектировать диаграмму прецедентов (Use Case) для основных пользователей системы. Сохраните файл с диаграммой в формате .pdf.

## Создание словаря данных

Изучите описание предметной области фитнес-центра FeRRUM. На основе анализа предметной области и с учетом спроектированной ER-диаграммы, Вам необходимо создать словарь данных, то есть описание совокупности данных, перечень которых необходим и достаточен для реализации функций создаваемого приложения. Словарь данных должен быть представлен в формате  $x$ lsx.

# Проектирование базы данных (ERD)

Изучите описание предметной области фитнес-центра FeRRUM.

На основе описания предметной области Вам необходимо спроектировать ER-диаграмму для информационной системы. Обязательна 3 нормальная форма с обеспечением ссылочной целостности. При разработке диаграммы обратите внимание на согласованную осмысленную схему именования, создайте необходимые первичные и внешние ключи, определите ограничения внешних ключей, отражающие характер предметной области. ER - диаграмма должна быть представлена в формате .pdf и содержать сущности, связи между ними, атрибуты и ключи (типами данных на данном этапе можно пренебречь).

# Модуль Б. Разработка баз данных, объектов баз данных База ланных

Для работы приложения Вам необходимо создать базу данных фитнесцентра FeRRUM. Создайте базу данных, используя предпочтительную платформу, на сервере баз данных, который Вам предоставлен.

Создайте таблицы основных сущностей, атрибуты, отношения и необходимые ограничения. В любом случае созданные таблицы должны содержать начальные тестовые данные.

Создайте необходимые для реализации функционала системы представления, триггеры, хранимые процедуры.

#### **Модуль В: Разработка desktop-приложения**

При запуске приложения окно входа – первое, что видит пользователь вне зависимости от роли.

Пользователю предлагается ввести свой логин, то есть адрес электронной почты и пароль. Только после удачной авторизации пользователь получает доступ к остальным модулям системы.

При вводе пароль должен быть скрыт маской ввода, но также должна быть реализована возможность просмотра введенного пароля.

При входе система выводит фамилию и имя пользователя.

Также в окне входа есть кнопка «Регистрация» при нажатии на которую открывается форма регистрации нового пользователя. На данной форме необходимо разместить поля для указания ФИО, номера телефона, адреса электронной почты, пароля, даты рождения и пола, а также кнопку «Зарегистрироваться». При нажатии на кнопку «Зарегистрироваться данные сохраняются в базе данных.

Администраторы – пользователи с уже заполненным профилем. После авторизации они могут:

• добавлять новых тренеров и записывать их на различные курсы обучения с целью поддержки и улучшения их профессиональной квалификации;

• постоянным клиентам администраторы могут предоставлять скидки на тренировки.

Любой клиент после авторизации может:

• выбрать себе тренера (если у него нет такового). В этом случае клиент видит список тренеров с именем, фото, полом, стажем работы и списком достижений;

• отправить заявку любому из тренеров, написав при этом цель, которую он хочет достигнуть при тренировках.

• клиент, отправивший заявку, но не получивший ответа, видит список своих заявок с результатами (в том числе с указанием причины при отказе) и количеством дней ожидания ответа. Получив план тренировок, клиент видит экран с 2 вкладками: план тренировок (дата и список упражнений) и сегодняшний перечень индивидуальных занятий. Для последней выводится список: вид упражнения, количество повторов и Checkbox, позволяющий отметить выполнение упражнения. Несмотря на это, упражнение не будет

засчитано системой до тех пор, пока клиент не укажет показатель своего пульса во время выполнения упражнения.

Тренер после авторизации:

• видит новые заявки от клиентов и их количество (если таковые имеются);

• может принять заявку или отклонить. В случае отказа, тренер должен указать причину. В случае подтверждения заявки тренер должен выставить план индивидуальных занятий для клиента. Выбрав из списка клиентов без плана тренировок, тренер видит цель клиента, его возраст и планирует даты тренировочного цикла;

• для индивидуальных занятий тренер может выбрать упражнения, указывая при этом его вид (приседания, отжимания и т.д.), частоту выполнения (сколько раз в неделю), число подходов и число повторений в каждом подходе.

• может посмотреть список своих текущих клиентов с указанием у каждого: проценты выполнения всего цикла тренировок (зависит от длительности цикла) и процента выполненных упражнений (т.к. некоторые упражнения могут быть пропущены).

Реализуйте необходимый интерфейс и функционал для реализации поставленных задач.

## **Категория «Специалист»**

1. Изучить конкурсное задание.

2. На основе анализа предметной области сделать диаграмму прецедентов (Use Case) для основных пользователей системы. Сохранить результат выполнения работы.

3. Разработать ER-диаграмму для представленной предметной области. Сохранить полученные результаты.

4. Разработать словарь данных для представленной предметной области.

5. На основе полученной ER-диаграммы разработать в выбранной СУБД базу данных, а также все необходимые объекты (триггеры, представления, хранимые процедуры).

6. В выбранной среде разработки программных приложений спроектировать необходимые формы.

7. Осуществить подключение созданной ранее базы данных.

8. Обеспечить возможность авторизации пользователей в системе, выполнение пользователями необходимых задач в соответствии с заданием.

9. Сохранить полученные результаты в виде исполняемого файла.

10. Разработать unit-тесты для осуществления модульного тестирования разработанного приложения, а также набор тестовых сценариев для тестирования методом черного ящика. Сохранить результаты тестирования в отдельном файле в формате .pdf.

## **Модуль А. Анализ и проектирование Диаграмма прецедентов**

Для согласования процесса разработки с заказчиком Вам необходимо ознакомиться с описанием предметной области, спроектировать диаграмму прецедентов (Use Case) для основных пользователей системы. Сохраните файл с диаграммой в формате .pdf.

#### **Создание словаря данных**

Изучите описание предметной области фитнес-центра FeRRUM. На основе анализа предметной области и с учетом спроектированной ER-диаграммы, Вам необходимо создать словарь данных, то есть описание совокупности данных, перечень которых необходим и достаточен для реализации функций создаваемого приложения. Словарь данных должен быть представлен в формате .xlsx.

## **Проектирование базы данных (ERD)**

Изучите описание предметной области фитнес-центра FeRRUM.

На основе описания предметной области Вам необходимо спроектировать ER-диаграмму для информационной системы. Обязательна 3 нормальная форма с обеспечением ссылочной целостности. При разработке диаграммы обратите внимание на согласованную осмысленную схему именования, создайте необходимые первичные и внешние ключи, определите ограничения внешних ключей, отражающие характер предметной области. ER - диаграмма должна быть представлена в формате .pdf и содержать сущности, связи между ними, атрибуты и ключи (типами данных на данном этапе можно пренебречь).

# **Модуль Б. Разработка баз данных, объектов баз данных**

База данных

Для работы приложения Вам необходимо создать базу данных фитнесцентра FeRRUM. Создайте базу данных, используя предпочтительную платформу, на сервере баз данных, который Вам предоставлен.

Создайте таблицы основных сущностей, атрибуты, отношения и необходимые ограничения. В любом случае созданные таблицы должны содержать начальные тестовые данные.

Создайте необходимые для реализации функционала системы представления, триггеры, хранимые процедуры.

## **Модуль В. Разработка и тестирование desktop-приложения**

При запуске приложения окно входа – первое, что видит пользователь вне зависимости от роли.

Пользователю предлагается ввести свой логин, то есть адрес электронной почты и пароль. Только после удачной авторизации пользователь получает доступ к остальным модулям системы.

При вводе пароль должен быть скрыт маской ввода, но также должна быть реализована возможность просмотра введенного пароля.

При входе система выводит фамилию и имя пользователя.

Также в окне входа есть кнопка «Регистрация» при нажатии на которую открывается форма регистрации нового пользователя. На данной форме необходимо разместить поля для указания ФИО, номера телефона, адреса электронной почты, пароля, даты рождения и пола, а также кнопку «Зарегистрироваться». При нажатии на кнопку «Зарегистрироваться данные сохраняются в базе данных.

Администраторы – пользователи с уже заполненным профилем. После авторизации они могут:

• добавлять новых тренеров и записывать их на различные курсы обучения с целью поддержки и улучшения их профессиональной квалификации;

• постоянным клиентам администраторы могут предоставлять скидки на тренировки.

Любой клиент после авторизации может:

• выбрать себе тренера (если у него нет такового). В этом случае клиент видит список тренеров с именем, фото, полом, стажем работы и списком достижений;

• отправить заявку любому из тренеров, написав при этом цель, которую он хочет достигнуть при тренировках.

• клиент, отправивший заявку, но не получивший ответа, видит список своих заявок с результатами (в том числе с указанием причины при отказе) и количеством дней ожидания ответа. Получив план тренировок, клиент видит экран с 2 вкладками: план тренировок (дата и список упражнений) и сегодняшний перечень индивидуальных занятий. Для последней выводится список: вид упражнения, количество повторов и Checkbox, позволяющий отметить выполнение упражнения. Несмотря на это, упражнение не будет засчитано системой до тех пор, пока клиент не укажет показатель своего пульса во время выполнения упражнения.

Тренер после авторизации:

• видит новые заявки от клиентов и их количество (если таковые имеются);

• может принять заявку или отклонить. В случае отказа, тренер должен указать причину. В случае подтверждения заявки тренер должен выставить план индивидуальных занятий для клиента. Выбрав из списка клиентов без

плана тренировок, тренер видит цель клиента, его возраст и планирует даты тренировочного цикла;

для индивидуальных занятий тренер может выбрать упражнения, указывая при этом его вид (приседания, отжимания и т.д.), частоту выполнения (сколько раз в неделю), число подходов и число повторений в каждом подходе.

может посмотреть список своих текущих клиентов с указанием у кажлого: проценты выполнения всего цикла тренировок (зависит от длительности цикла) и процента выполненных упражнений (т.к. некоторые упражнения могут быть пропущены).

Реализуйте необходимый интерфейс и функционал для реализации поставленных задач.

Для разработанного приложения написать unit-тесты для осуществления (минимальное тестов  $(2)$ . модульного тестирования количество задокументировать полученные результаты. Разработать набор тестовых сценариев для проверки основного функционала разработанного приложения (минимальное количество тестов - 5). Результаты тестирования необходимо задокументировать.

## 2.4. 30% изменение конкурсного задания.

Изменения в конкурсное задание могут быть внесены по решению Национального центра «Абилимпикс» или главного эксперта в части разработки desktop-приложения.

## 2.5. Основные критерии оценки выполнения задания

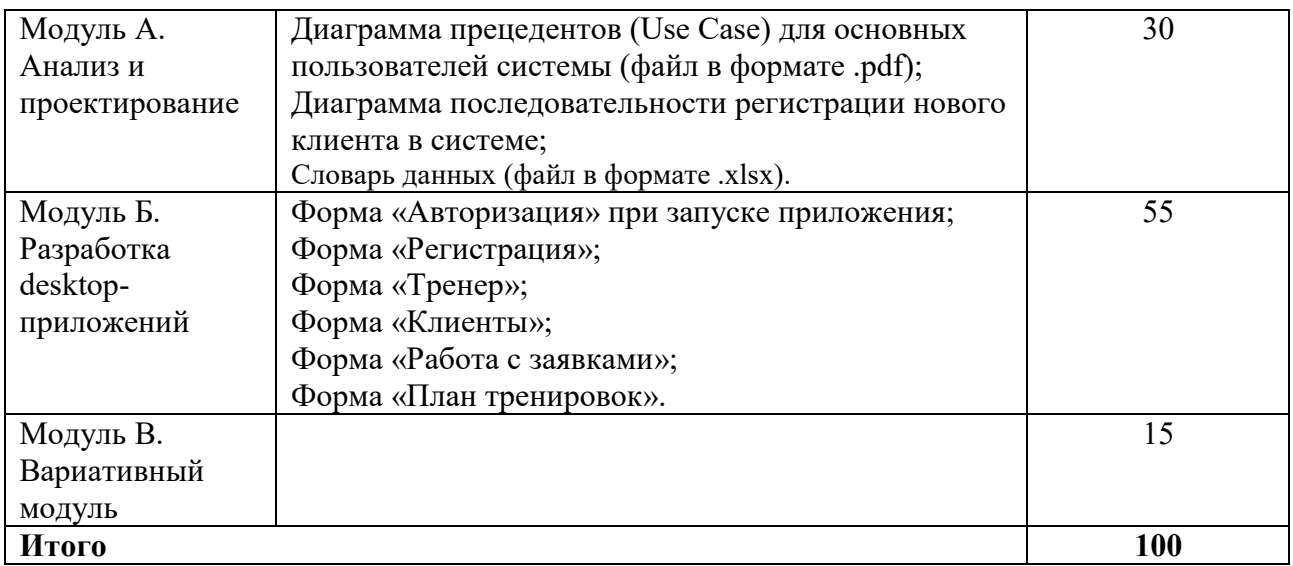

#### Категория «Школьник»

# **Категория «Студент»**

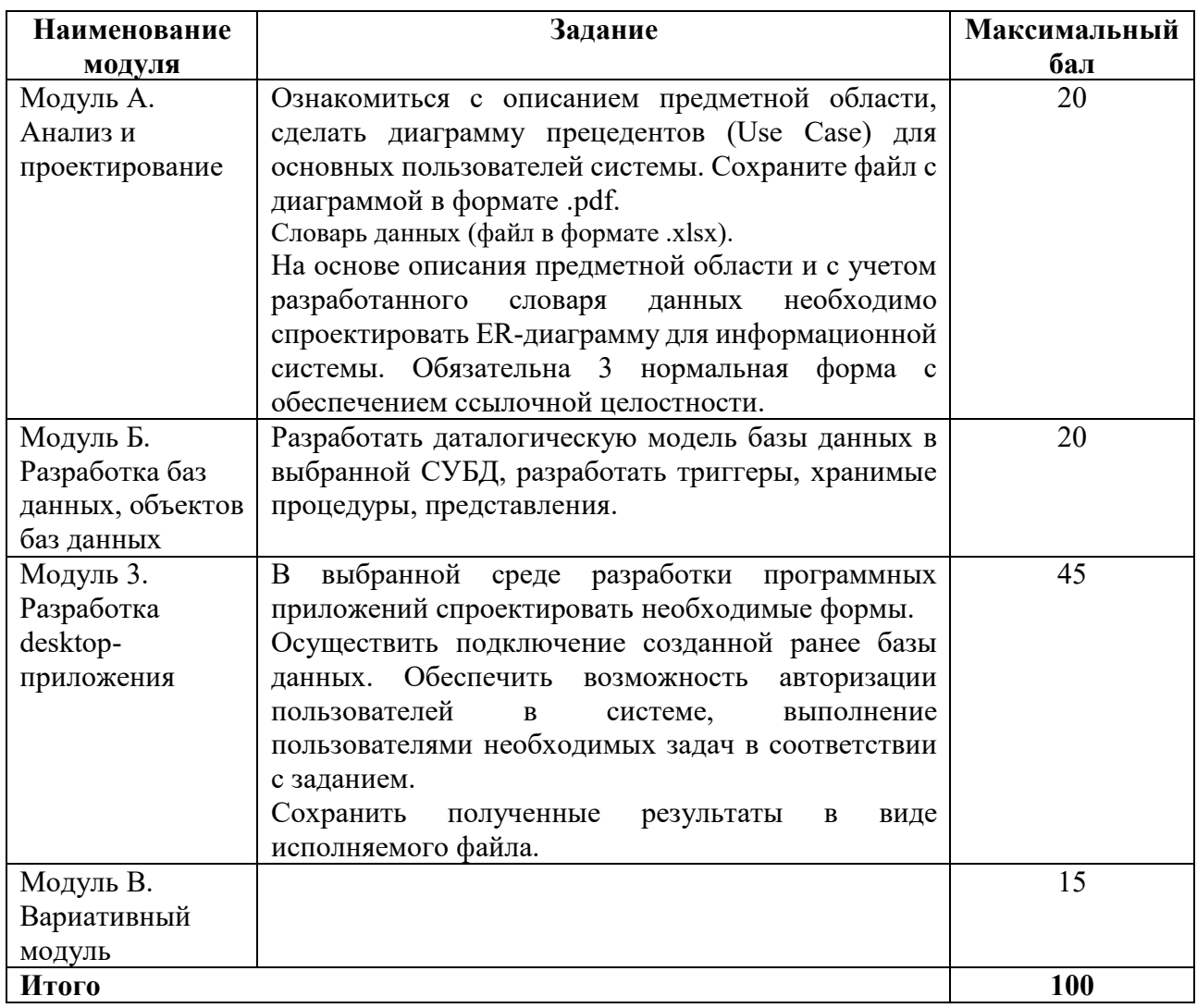

# **Категория «Специалист»**

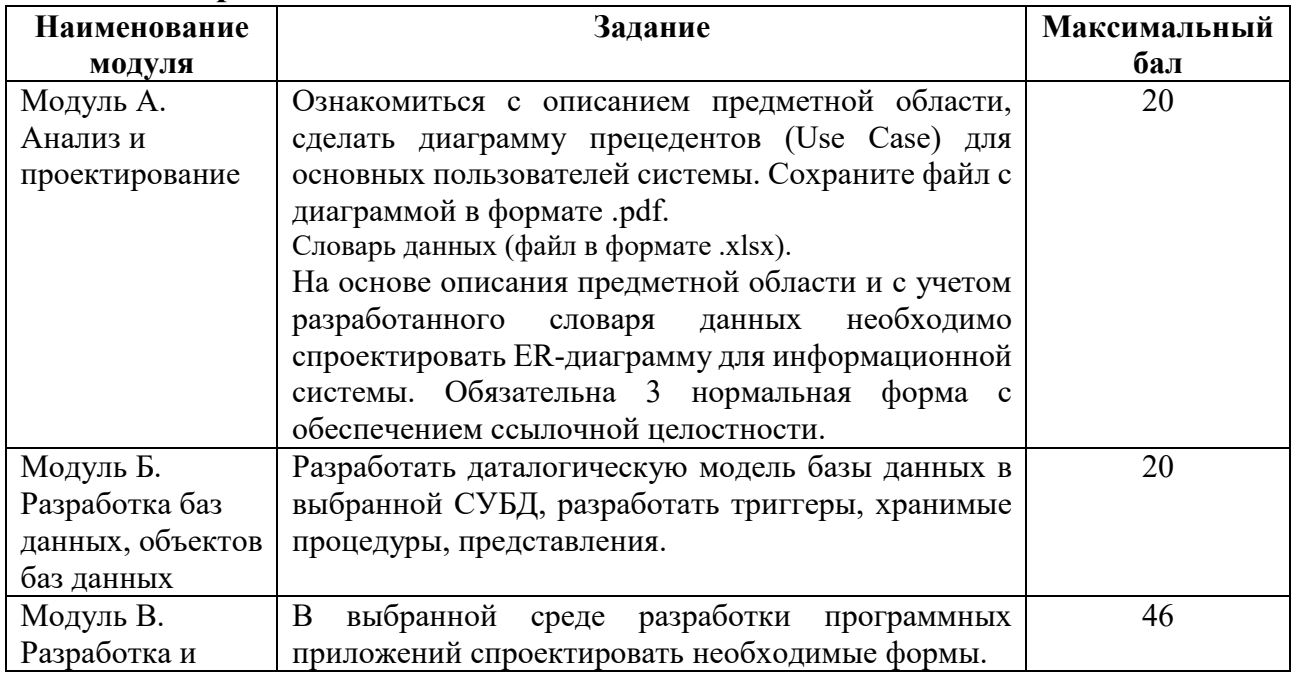

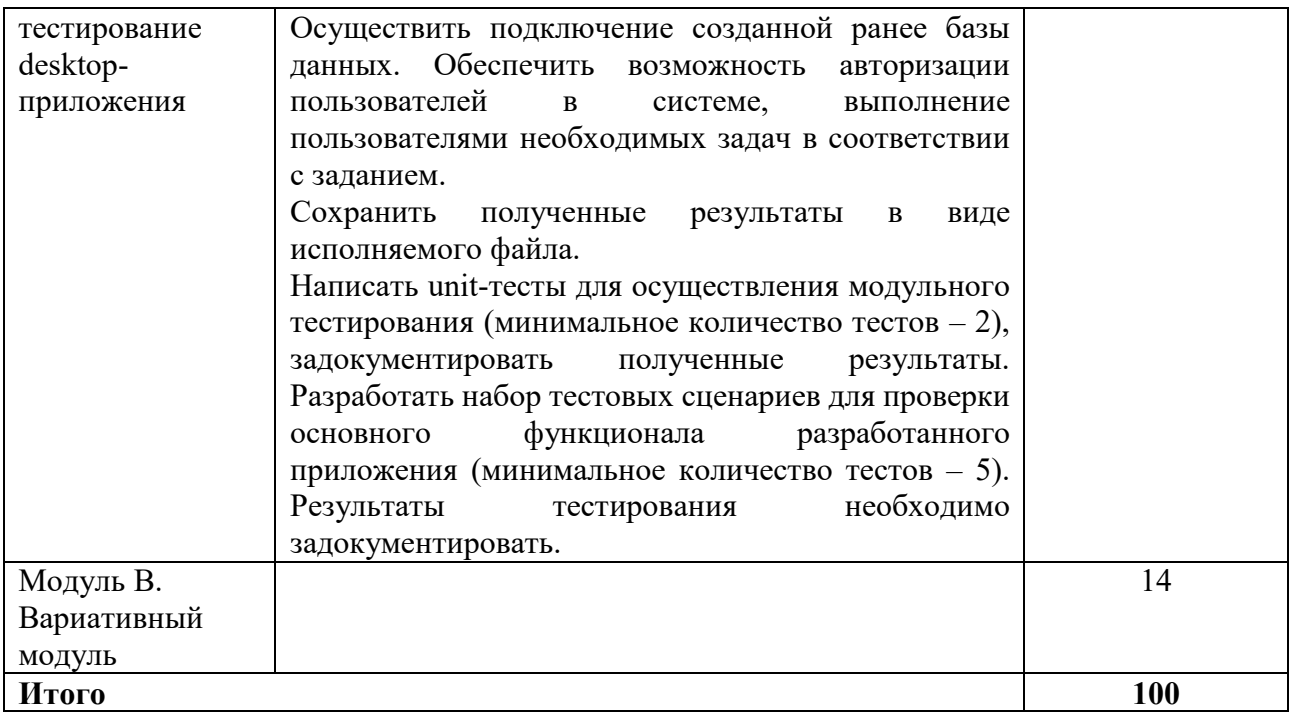

# 3. Перечень используемого оборудования, инструментов и расходных материалов (для всех категорий участников).

# 3.1. Школьники, студенты, специалисты.

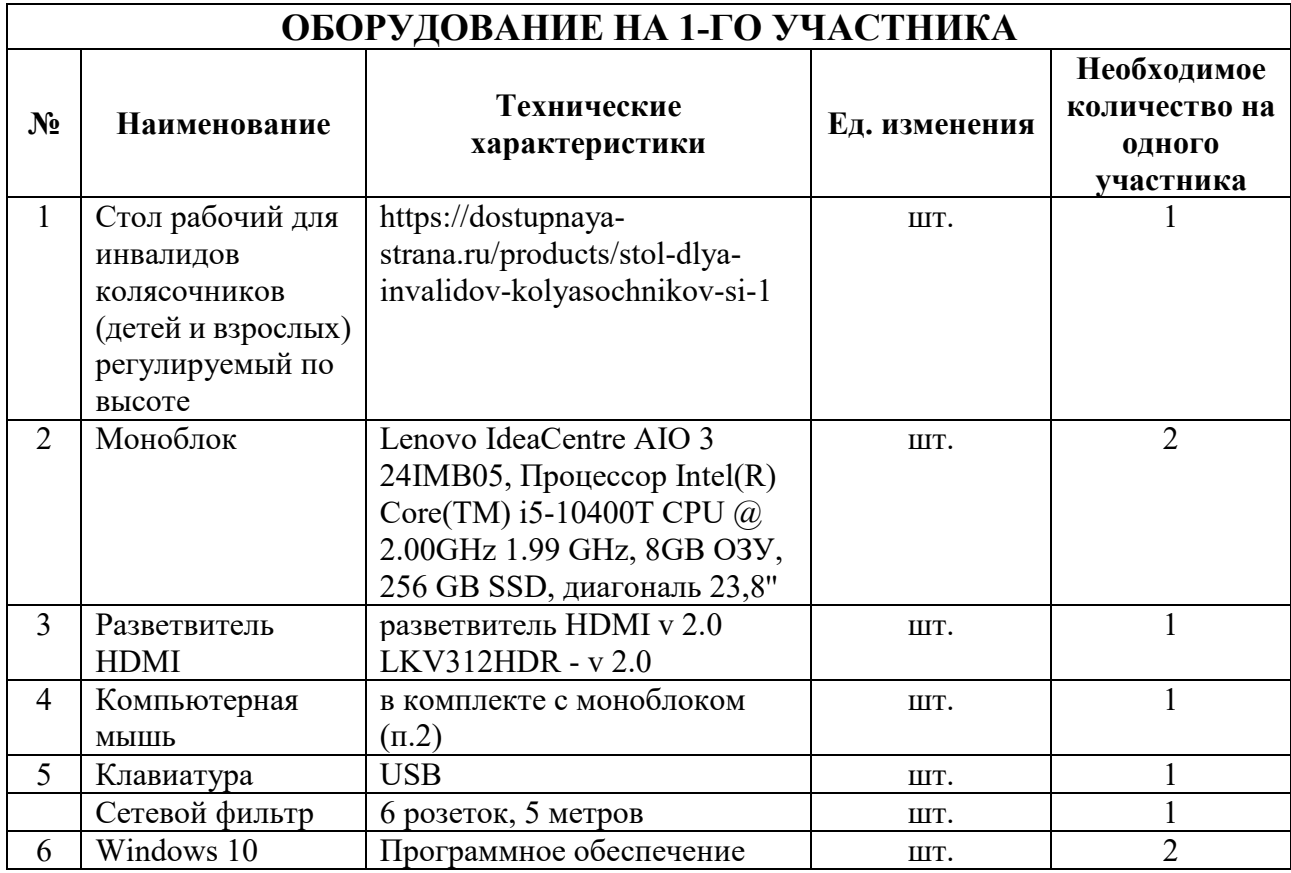

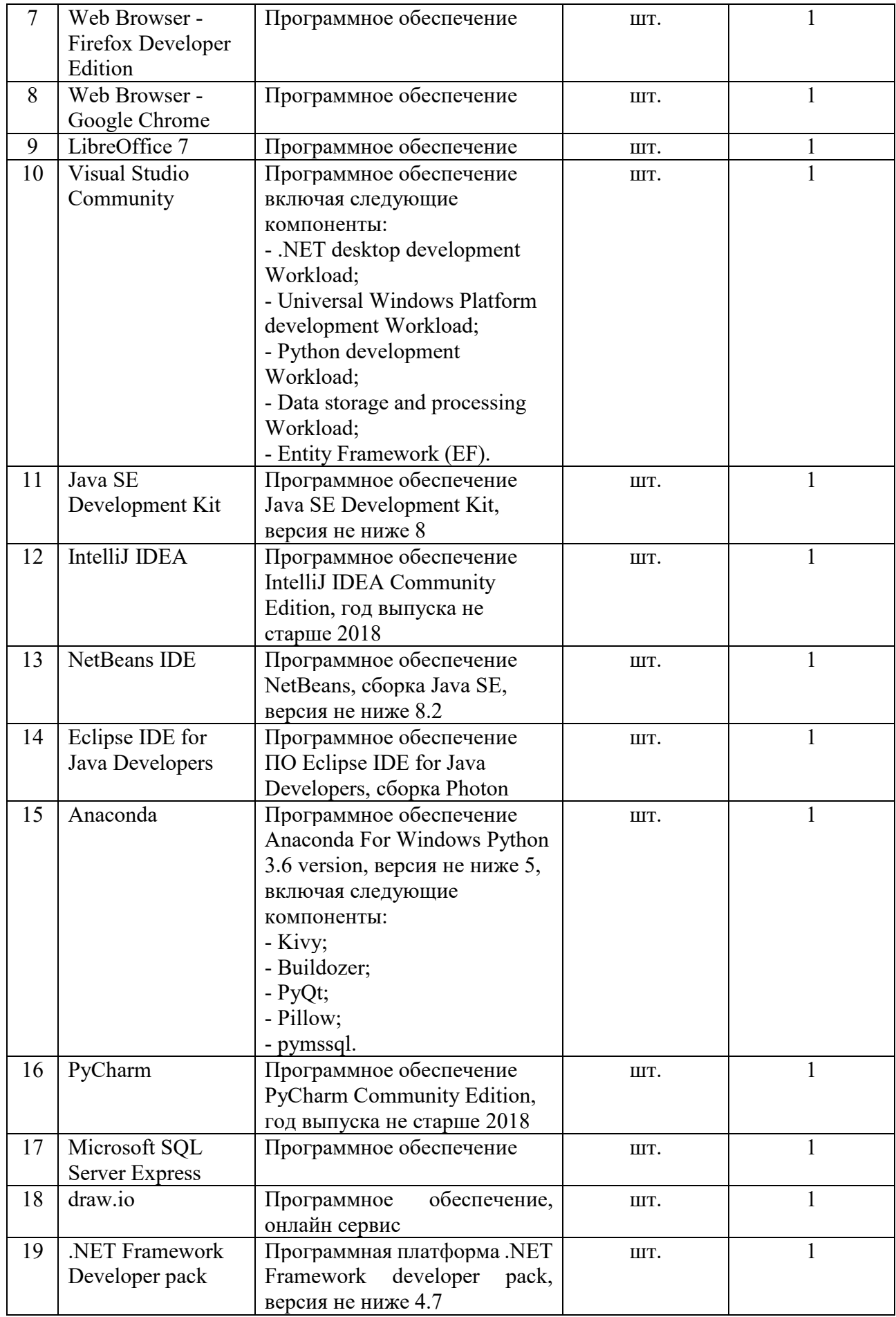

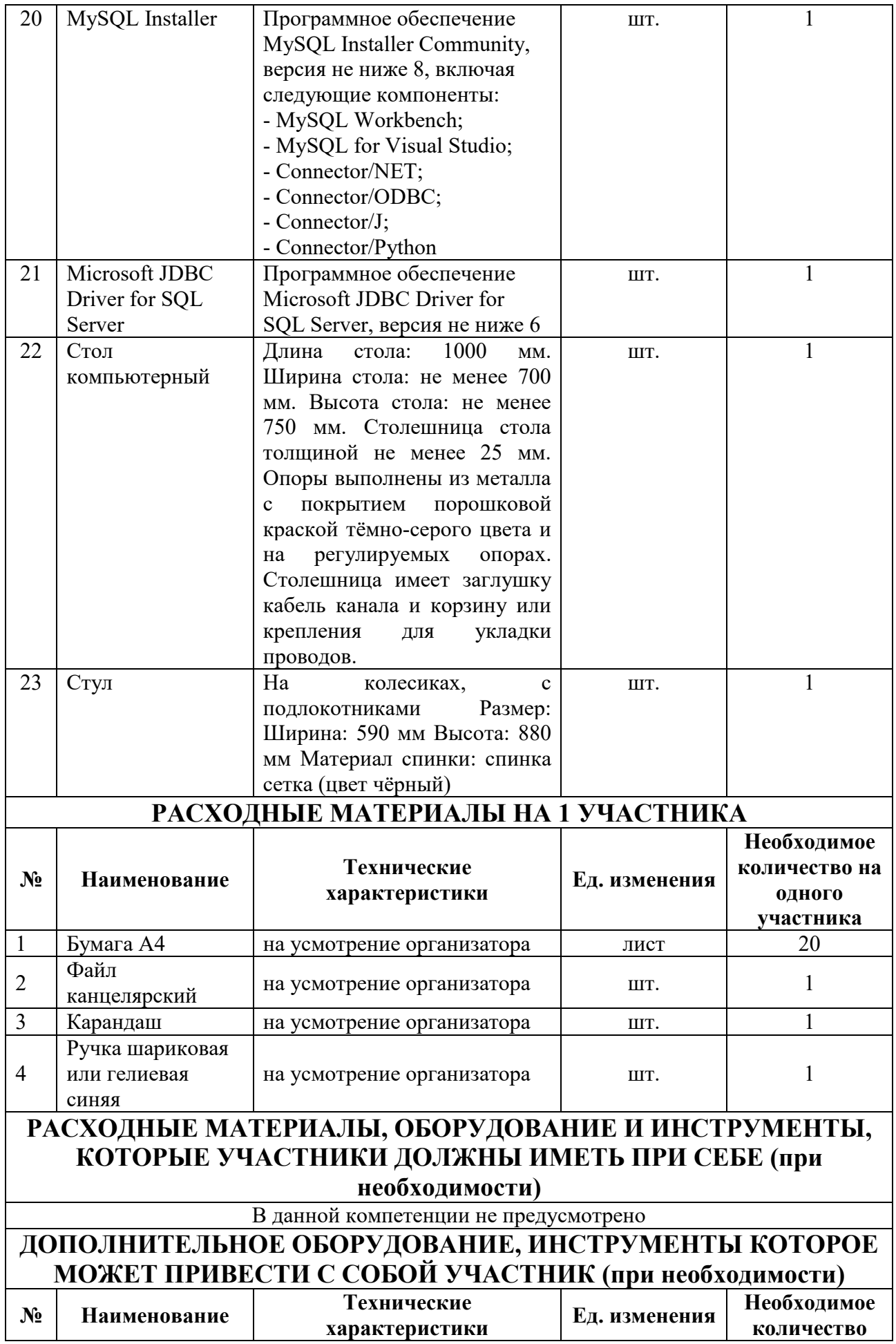

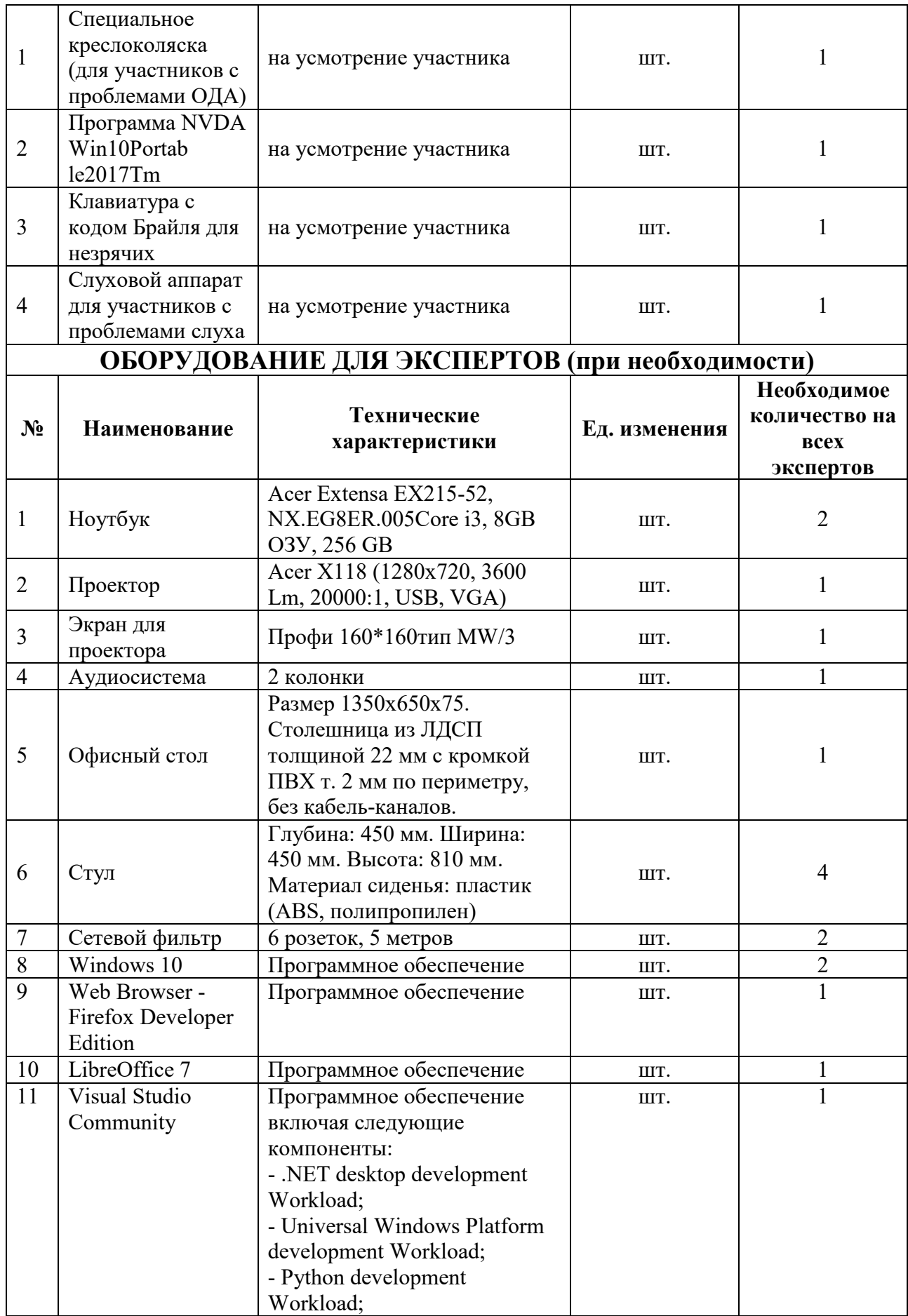

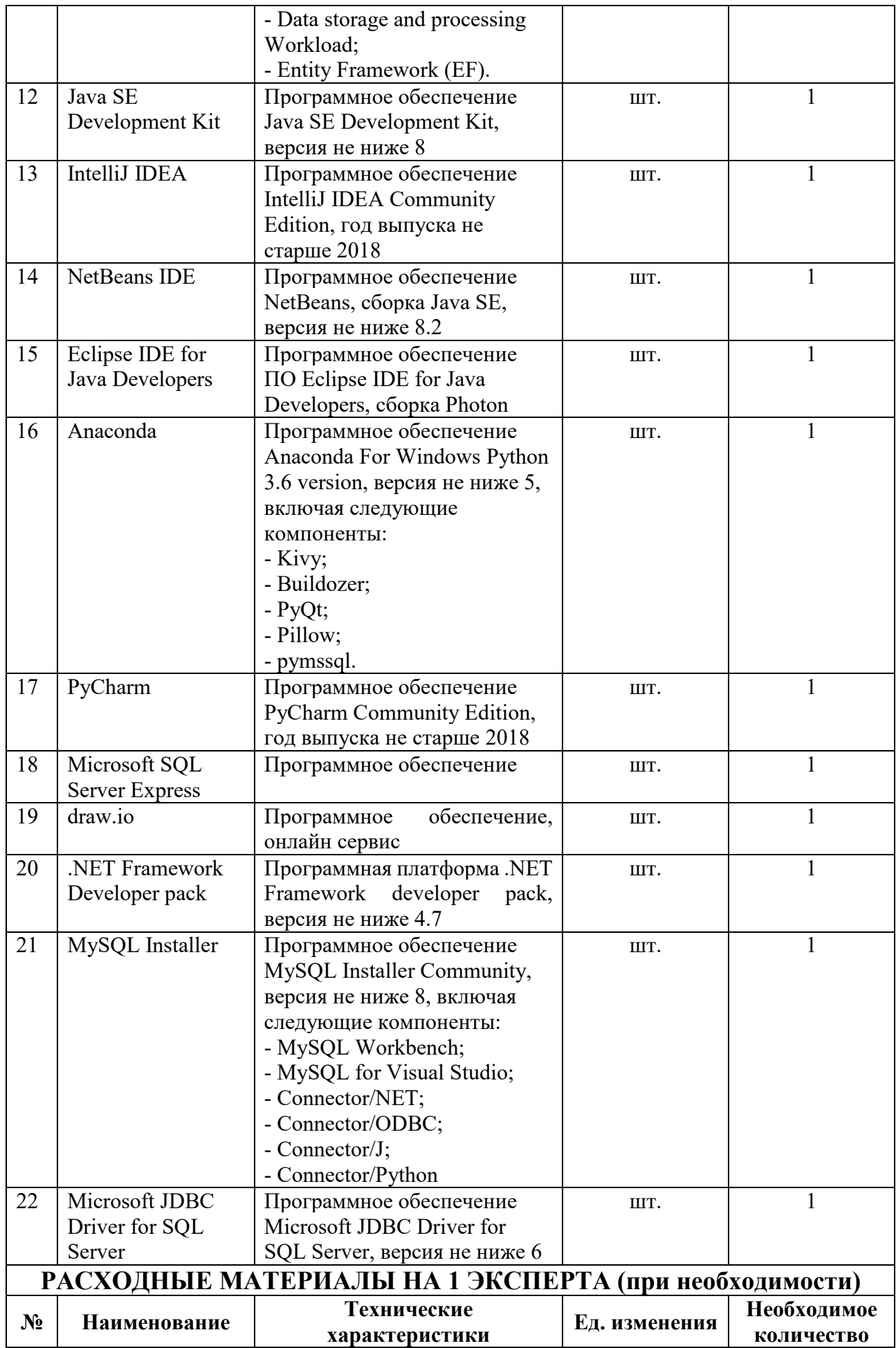

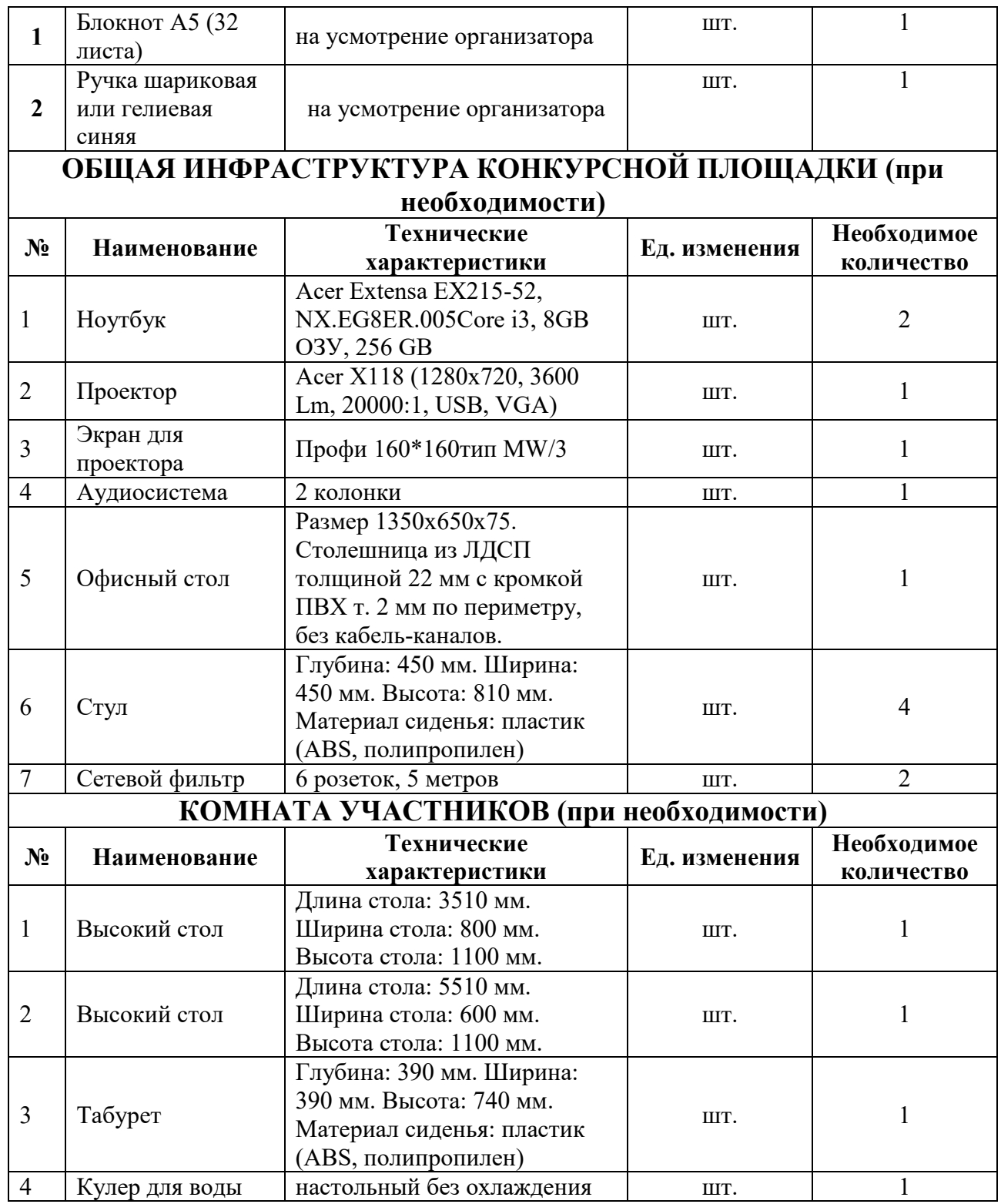

# **4. Минимальные требования к оснащению рабочих мест с учетом основных нозологий**

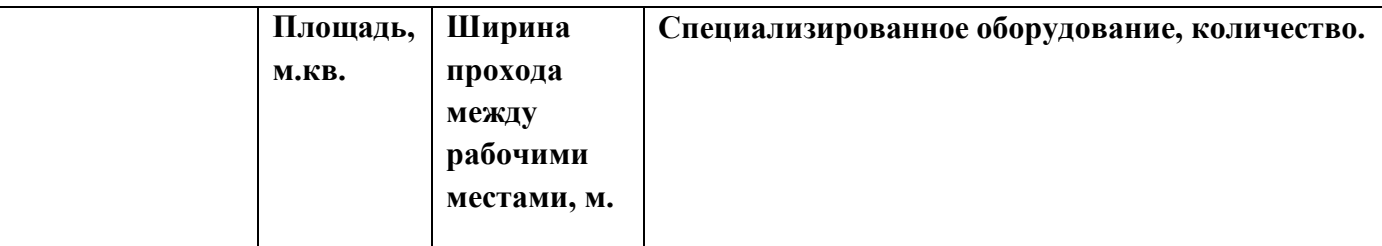

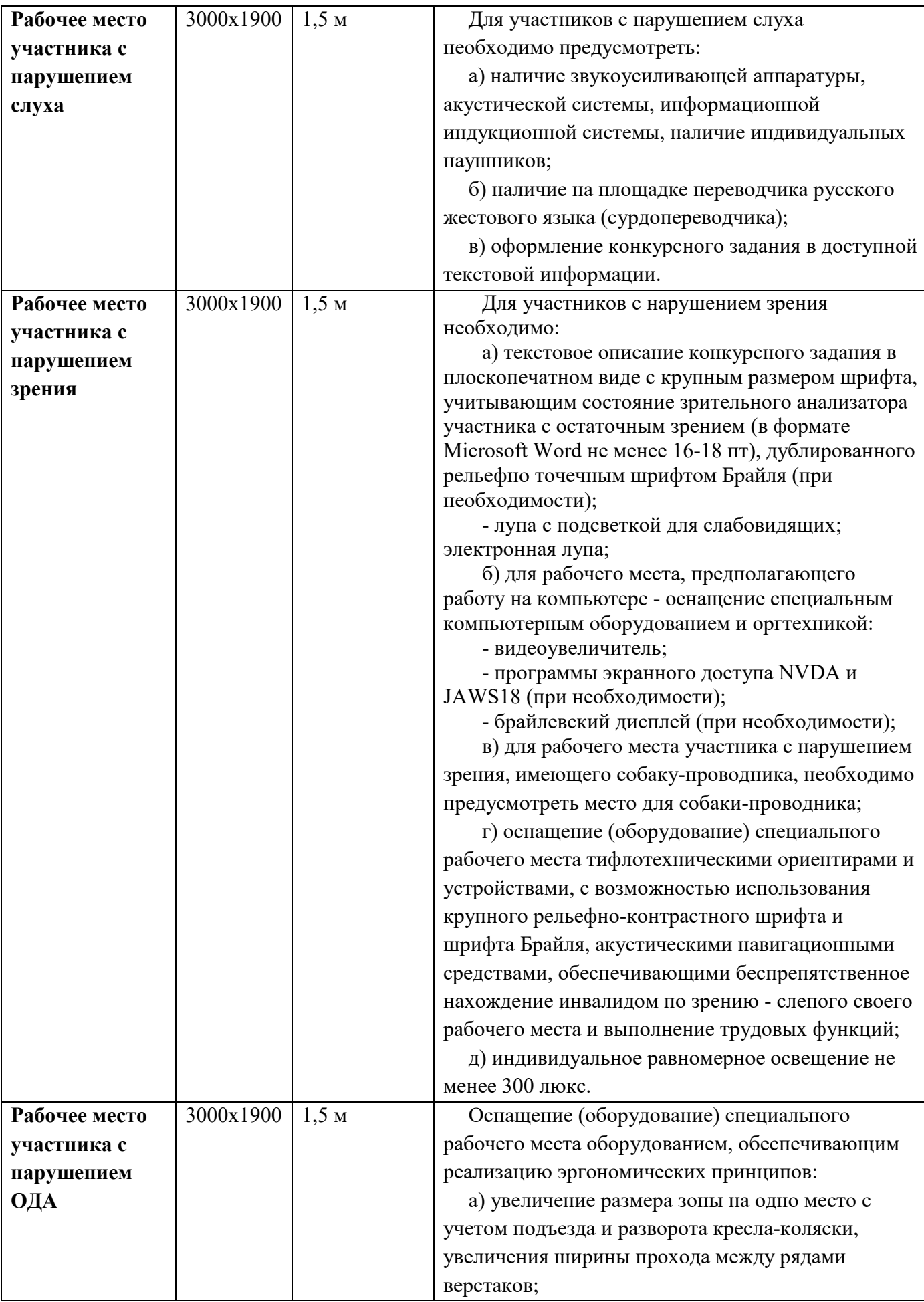

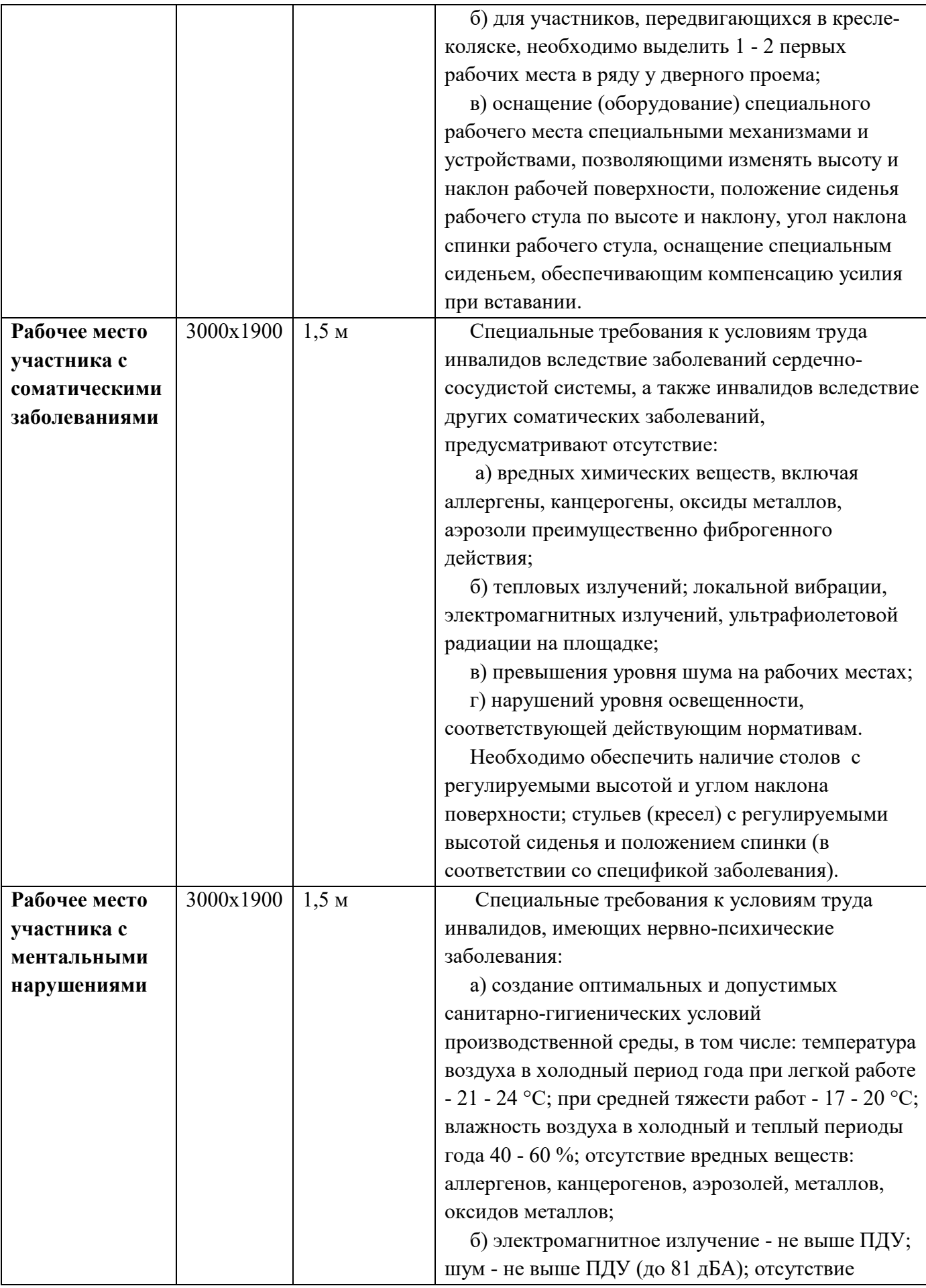

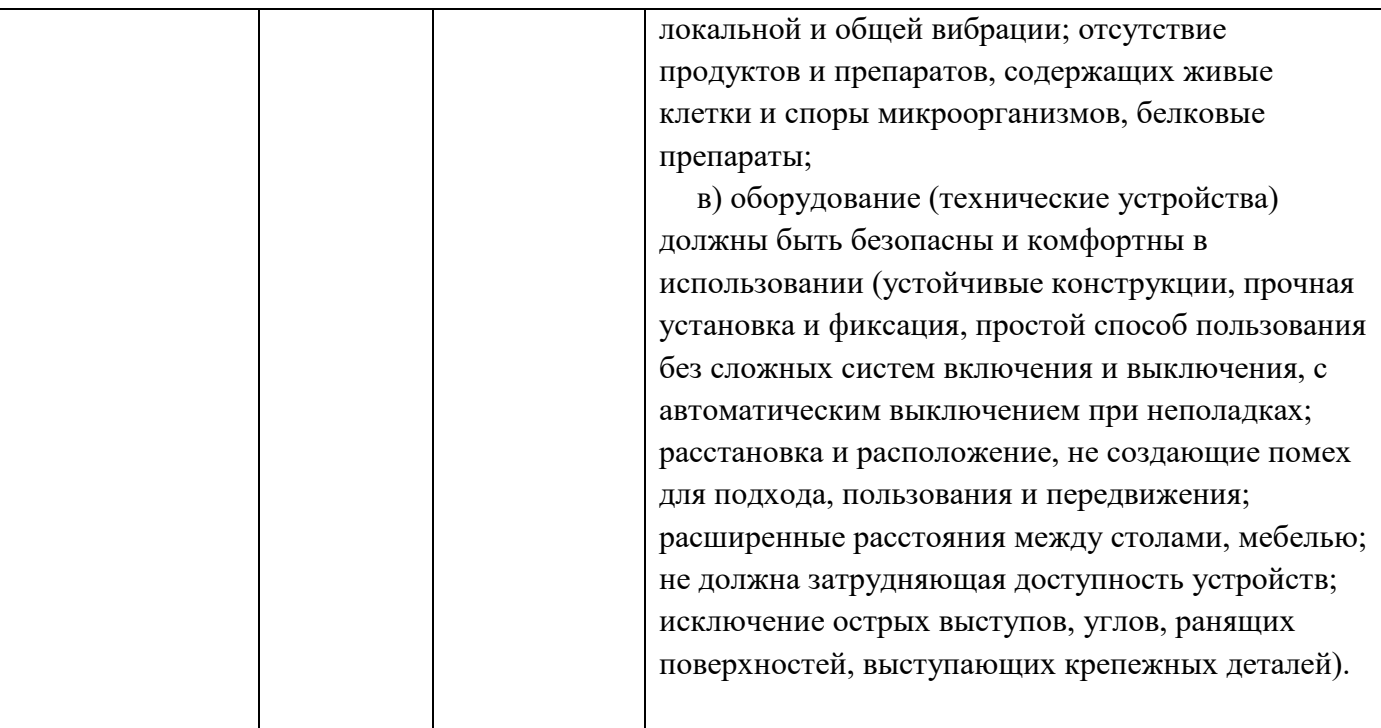

**4.1. Графическое изображение рабочих мест с учетом основных нозологий**

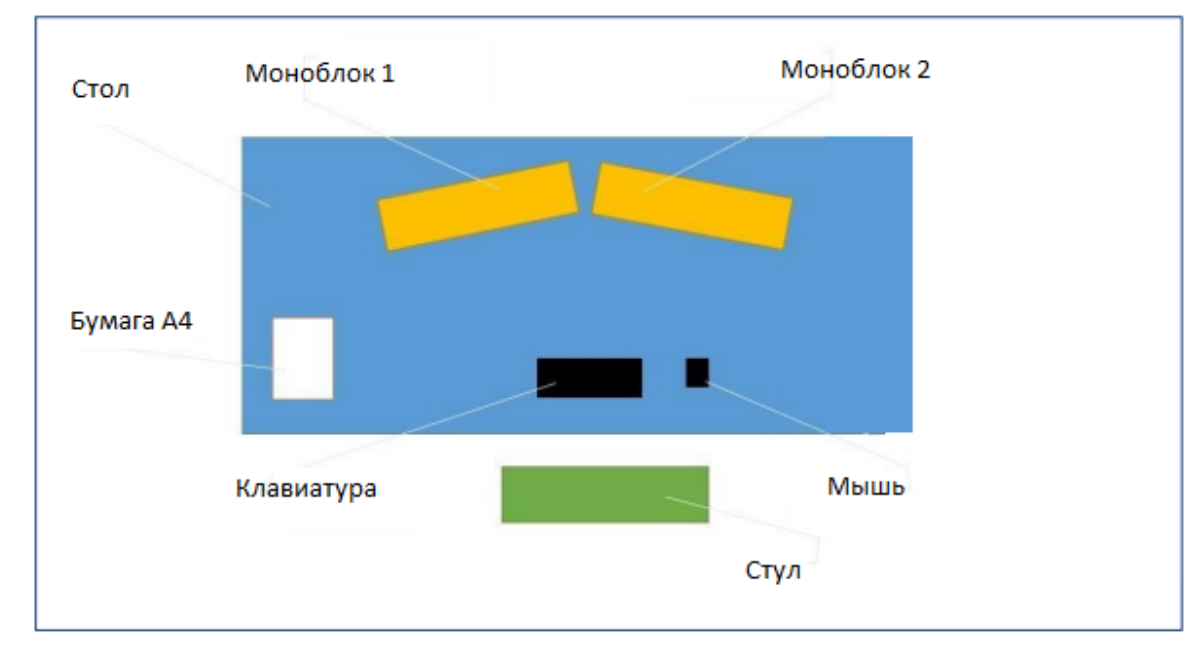

# **5. Схема застройки соревновательной площадки**

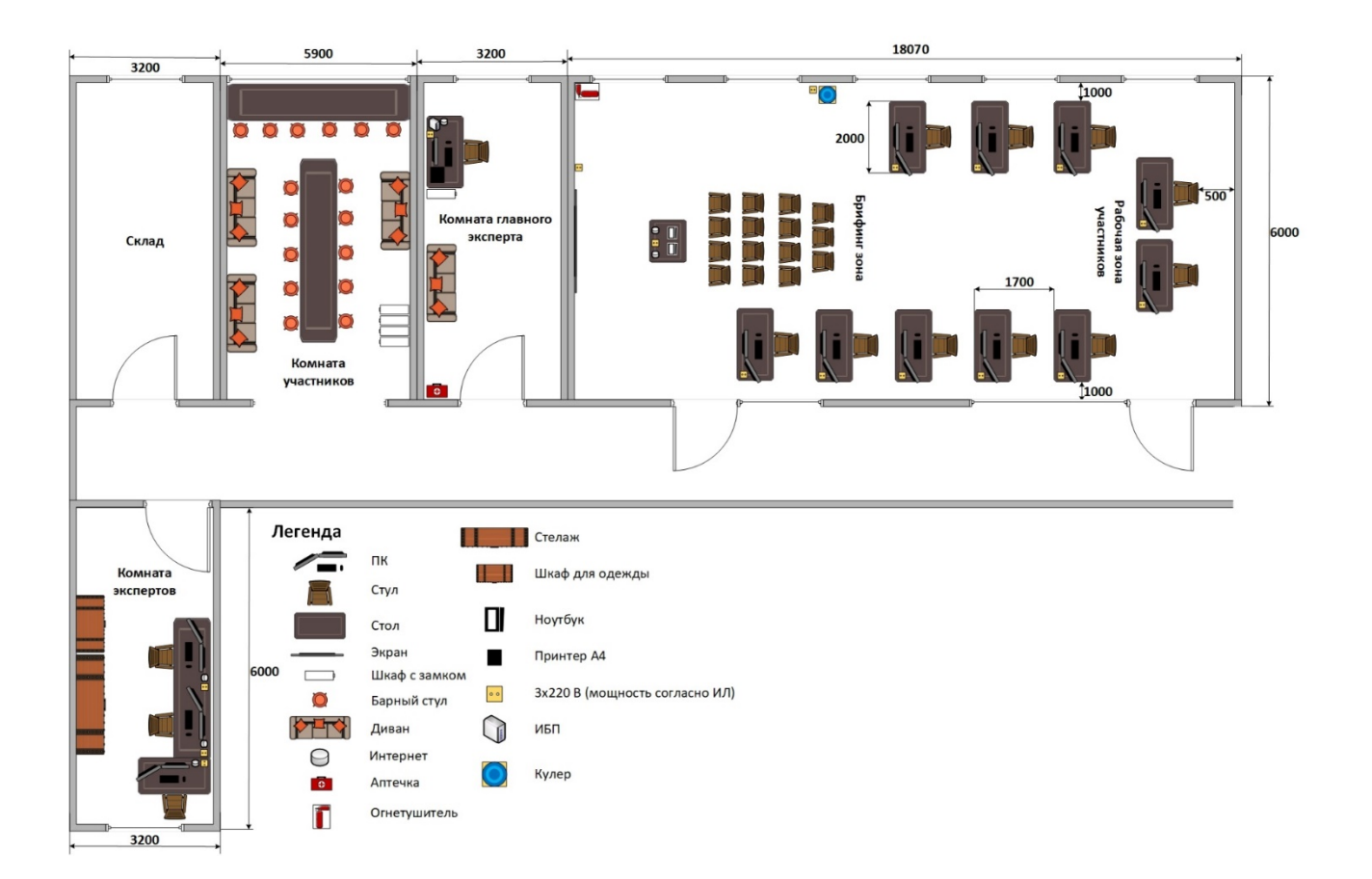

#### **6. Требования охраны труда и техники безопасности**

6.1. Общие требования охраны труда. К самостоятельной работе с ПК допускаются участники после прохождения ими инструктажа на рабочем месте, обучения безопасным методам работ и проверки знаний по охране труда, прошедшие медицинское освидетельствование на предмет установления противопоказаний к работе с компьютером. При работе с ПК рекомендуется организация перерывов на 10 минут через каждые 50 минут работы. Время на перерывы уже учтено в общем времени задания, и дополнительное время участникам не предоставляется. Запрещается находиться возле ПК в верхней одежде, принимать пищу и курить, употреблять вовремя работы алкогольные напитки, а также быть в состоянии алкогольного, наркотического или другого опьянения. Участник соревнования должен знать месторасположение первичных средств пожаротушения и уметь ими пользоваться. О каждом несчастном случае пострадавший или очевидец несчастного случая немедленно должен известить ближайшего эксперта. Участник соревнования должен знать местонахождение медицинской аптечки, правильно пользоваться медикаментами; знать инструкцию по оказанию первой медицинской помощи пострадавшим и уметь оказать медицинскую помощь. При необходимости вызвать скорую медицинскую помощь или доставить в медицинское учреждение. При работе с ПК участники соревнования должны соблюдать правила личной гигиены. Работа на конкурсной площадке разрешается исключительно в присутствии эксперта. Запрещается присутствие на

конкурсной площадке посторонних лиц. По всем вопросам, связанным с работой компьютера, следует обращаться к руководителю. За невыполнение данной инструкции виновные привлекаются к ответственности согласно правилам внутреннего распорядка или взысканиям, определенным Кодексом законов о труде Российской Федерации.

6.2. Требования охраны труда перед началом работы. Перед включением используемого на рабочем месте оборудования участник соревнования обязан: Осмотреть и привести в порядок рабочее место, убрать все посторонние предметы, которые могут отвлекать внимание и затруднять работу. Проверить правильность установки стола, стула, подставки под ноги, угол наклона экрана монитора, положения клавиатуры в целях исключения неудобных поз и длительных напряжений тела. Особо обратить внимание на то, что дисплей должен находиться на расстоянии не менее 50 см от глаз (оптимально 60-70 см). Проверить правильность расположения оборудования. Кабели электропитания, удлинители, сетевые фильтры должны находиться с тыльной стороны рабочего места. Убедиться в отсутствии засветок, отражений и бликов на экране монитора. Убедиться в том, что на устройствах ПК (системный блок, монитор, клавиатура) не располагаются сосуды с жидкостями, сыпучими материалами (чай, кофе, сок, вода и пр.). Включить электропитание в последовательности, установленной инструкцией по эксплуатации на оборудование; убедиться в правильном выполнении процедуры загрузки оборудования, правильных настройках. При выявлении неполадок сообщить об этом эксперту и до их устранения к работе не приступать.

6.3 Требования охраны труда во время работы. В течение всего времени работы со средствами компьютерной и оргтехники участник соревнования обязан:

• содержать в порядке и чистоте рабочее место;

• следить за тем, чтобы вентиляционные отверстия устройств ничем не были закрыты;

• выполнять требования инструкции по эксплуатации оборудования;

• соблюдать, установленные расписанием, трудовым распорядком регламентированные перерывы в работе, выполнять рекомендованные физические упражнения.

Участнику соревнований запрещается во время работы:

• отключать и подключать интерфейсные кабели периферийных устройств;

• класть на устройства средств компьютерной и оргтехники бумаги, папки и прочие посторонние предметы;

• прикасаться к задней панели системного блока (процессора) при включенном питании;

• отключать электропитание во время выполнения программы, процесса;

• допускать попадание влаги, грязи, сыпучих веществ на устройства средств компьютерной и оргтехники;

• производить самостоятельно вскрытие и ремонт оборудования; производить самостоятельно вскрытие и заправку картриджей принтеров или копиров;

• работать со снятыми кожухами устройств компьютерной и оргтехники;

• располагаться при работе на расстоянии менее 50 см от экрана монитора.

При работе с текстами на бумаге, листы надо располагать как можно ближе к экрану, чтобы избежать частых движений головой и глазами при переводе взгляда. Рабочие столы следует размещать таким образом, чтобы видео дисплейные терминалы были ориентированы боковой стороной к световым проемам, чтобы естественный свет падал преимущественно слева. Освещение не должно создавать бликов на поверхности экрана. Продолжительность работы на ПК без регламентированных перерывов не должна превышать 1-го часа. Во время регламентированного перерыва с целью снижения нервноэмоционального напряжения, утомления зрительного аппарата, необходимо выполнять комплексы физических упражнений.

6.4. Требования охраны труда в аварийных ситуациях. Обо всех неисправностях в работе оборудования и аварийных ситуациях сообщать непосредственно эксперту. При обнаружении обрыва проводов питания или нарушения целостности их изоляции, неисправности заземления и других повреждений электрооборудования, появления запаха гари, посторонних звуков в работе оборудования и тестовых сигналов, немедленно прекратить работу и отключить питание. При поражении пользователя электрическим током принять меры по его освобождению от действия тока путем отключения электропитания и до прибытия врача оказать потерпевшему первую медицинскую помощь. В случае возгорания оборудования отключить питание, сообщить эксперту, позвонить в пожарную охрану, после чего приступить к тушению пожара имеющимися средствами.

6.5 Требования охраны труда по окончании работы. По окончании работы участник соревнования обязан соблюдать следующую последовательность отключения оборудования:

• произвести завершение всех выполняемых на ПК задач;

• отключить питание в последовательности, установленной инструкцией по эксплуатации данного оборудования.

В любом случае следовать указаниям экспертов. Убрать со стола рабочие материалы и привести в порядок рабочее место. Обо всех замеченных неполадках сообщить эксперту.